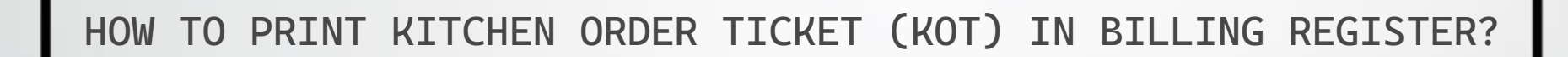

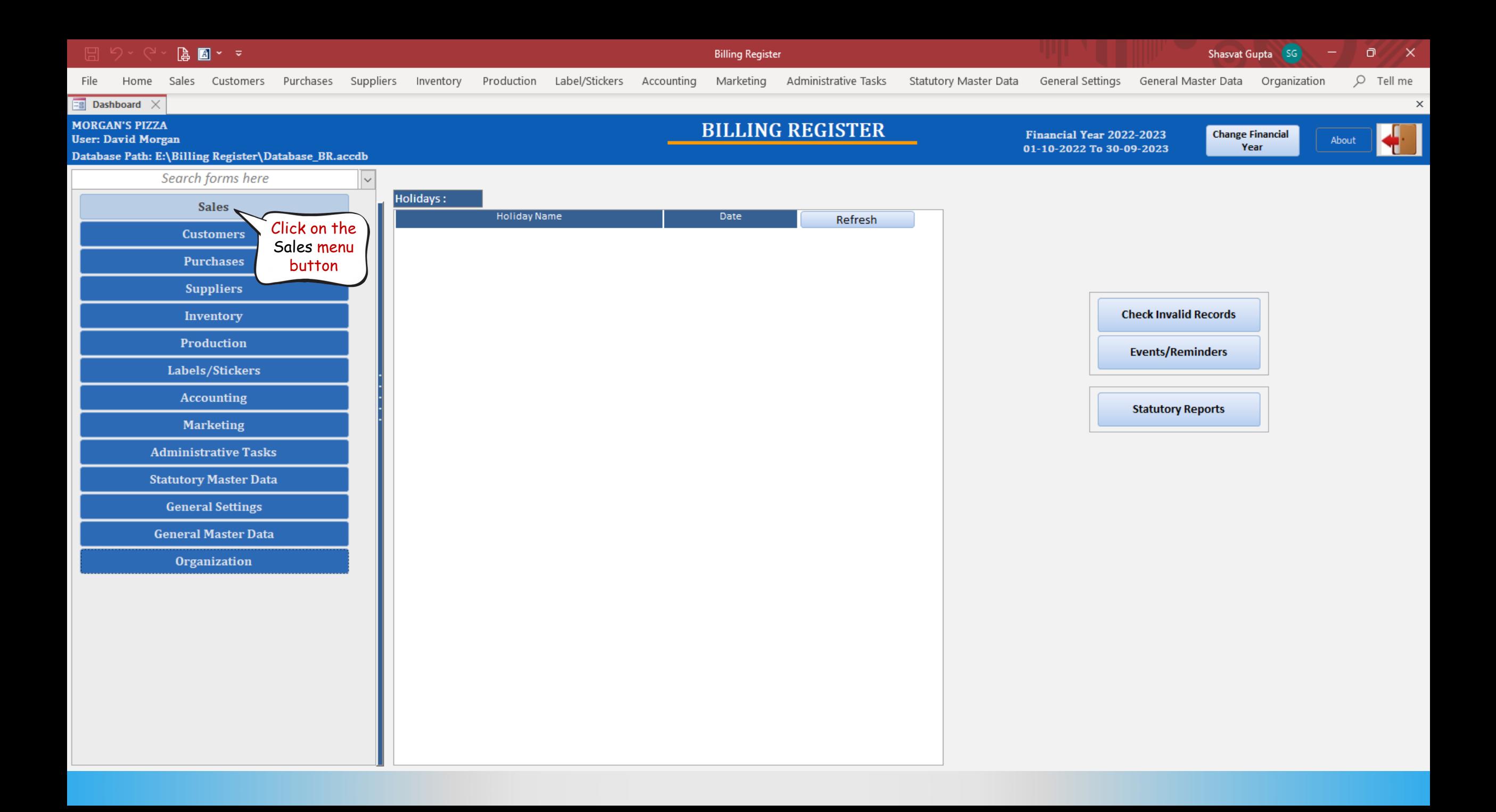

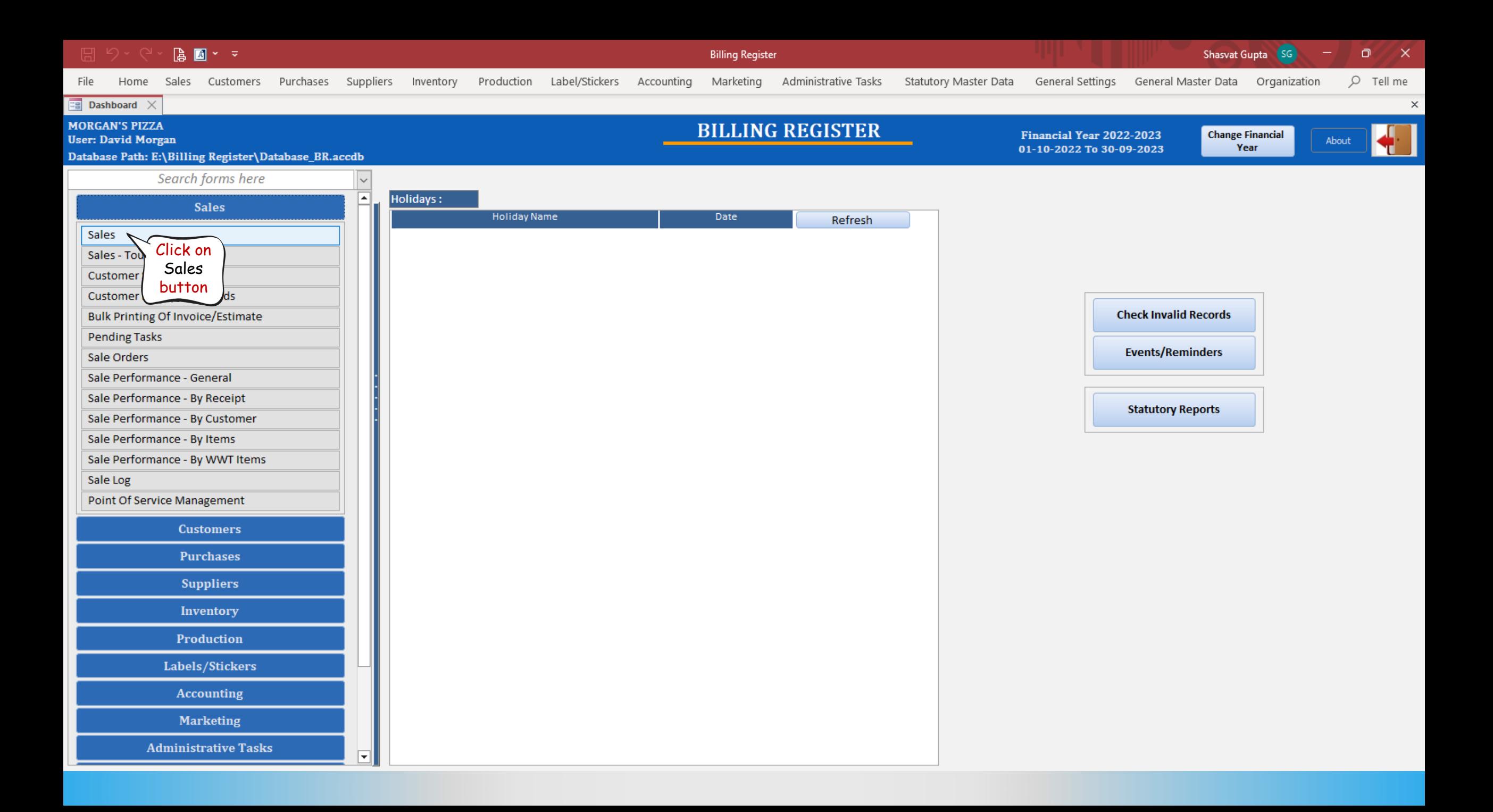

**A** ■ \* >

24-02-2023

24-02-2023

24-02-2023

24-02-2023

24-02-2023

24-02-2023

24-02-2023

 $\frac{19}{21}$ 

न∝

 $\blacksquare$ 

 $\mathbf{H}$ 

 $\mathbb{T}_{\Xi}$ 

 $\overline{\mathbf{x}}$ 

 $21$ 

20

19

 ${\bf 18}$ 

 $17\,$ 

 $16\,$ 

 $15<sup>-1</sup>$ 

Search | O All | O Start Text | O End Text

Record: N + 1 of 52 > N >  $\sqrt{2}$  No Filter 5

Oberbrunner and Sor

Samantha Chambers

 $\blacktriangledown$ 

Kanika Kapoor

Keebler Inc

Josh Halsey

Main Ca

Bakery

Pizzas

Salads

**Billing Register** 

 $\Box$ Shasvat Gupta (SG)

 $\boxed{0.00}$   $\rightarrow$   $\boxed{\text{Cash}}$ 

In Billing Register,

we call KOT as 'Sale

Slip'. Click here to

Print the Sale Slip.

Sale Slip

**Print All** 

Addl. Chrgs(Excl.)

^ Tax Amount

^ Round Off

Receivable Am

^ Change Paid

Amt Balance

**Net Price** 

 $O$  Tell me

 $\mathbf{X}$ 

 $0.00$   $D$ 

 $\overline{0.00}$   $\overline{D}$   $\overline{\overline{v}}$ 

 $0.00$  Clear

nvoice

**D** Invoice

 $\Box$ 

 $\overline{10}$ 

 $\blacksquare$ 

16

 $\vee$ 

 $\checkmark$ 

 $\sim$ 

1L 80(70) mm

**Print/Send PDF** 

Home Sales Customers Purchases Suppliers Inventory Production Label/Stickers Accounting Marketing File Administrative Tasks Statutory Master Data General Settings General Master Data Organization

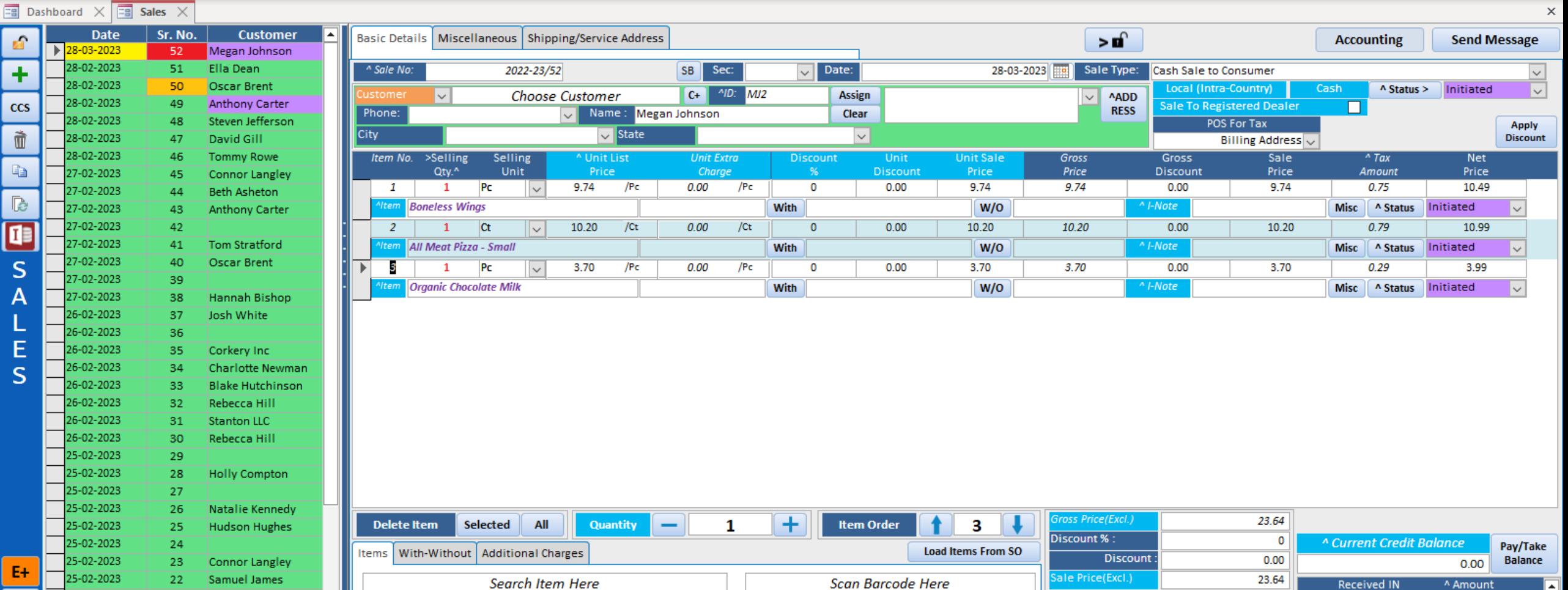

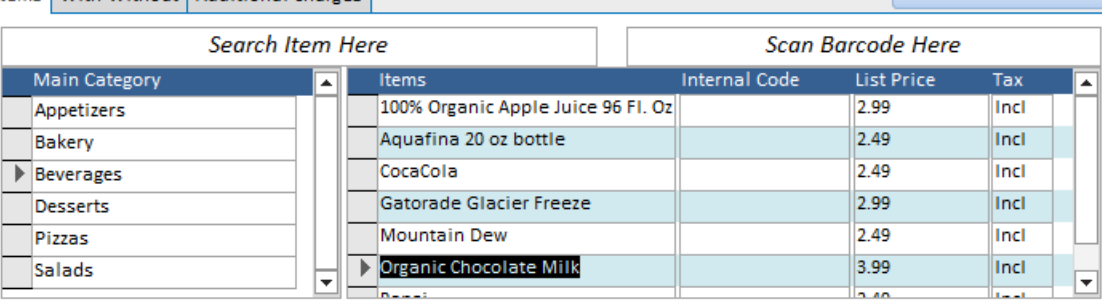

LES

 $E+$ 

 $\mathbf R$ 

 $\mathbb H$ 

 $\mathbb{T}_{\mathbb{H}}$ 

 $\mathbf{R}$ 

24-02-2023

Search

17

 $16\,$ 

24-02-2023 15 Josh Halsey<br>Record: 14 4 1 of 52 → M + R Record: 14 4 1 of 52 → M + R R R R Filter

● All ○ Start Text ○ End Text

Samantha Chambers

Desserts

Pizzas

Salads

∣▼∣

 $\blacktriangledown$ 

Tell me

 $\times$ 

 $\boldsymbol{\times}$ 

 $\vert$   $\vert$   $\vert$ 

Apply **Discount** 

 $\sqrt{2}$ 

 $\overline{\mathbf{v}}$ 

 $\overline{\mathbf{v}}$ 

Pay/Take Balance

00 Clear

Invoice

nvoice

T B

[O]

e

 $\vert \vee \vert$ 

**Print Set** 

Sale Slip

**Print All** 

**Print Preview** 

the Sale Slip.

**Print/Send PDF** 

1L 80(70) mm

25.47

 $0.00$  Copy

25.47 Size

Receivable Am

^ Change Paid

Amt Balance

 $\overline{\mathbf{r}}$ 

 $\vert \cdot \vert$ 

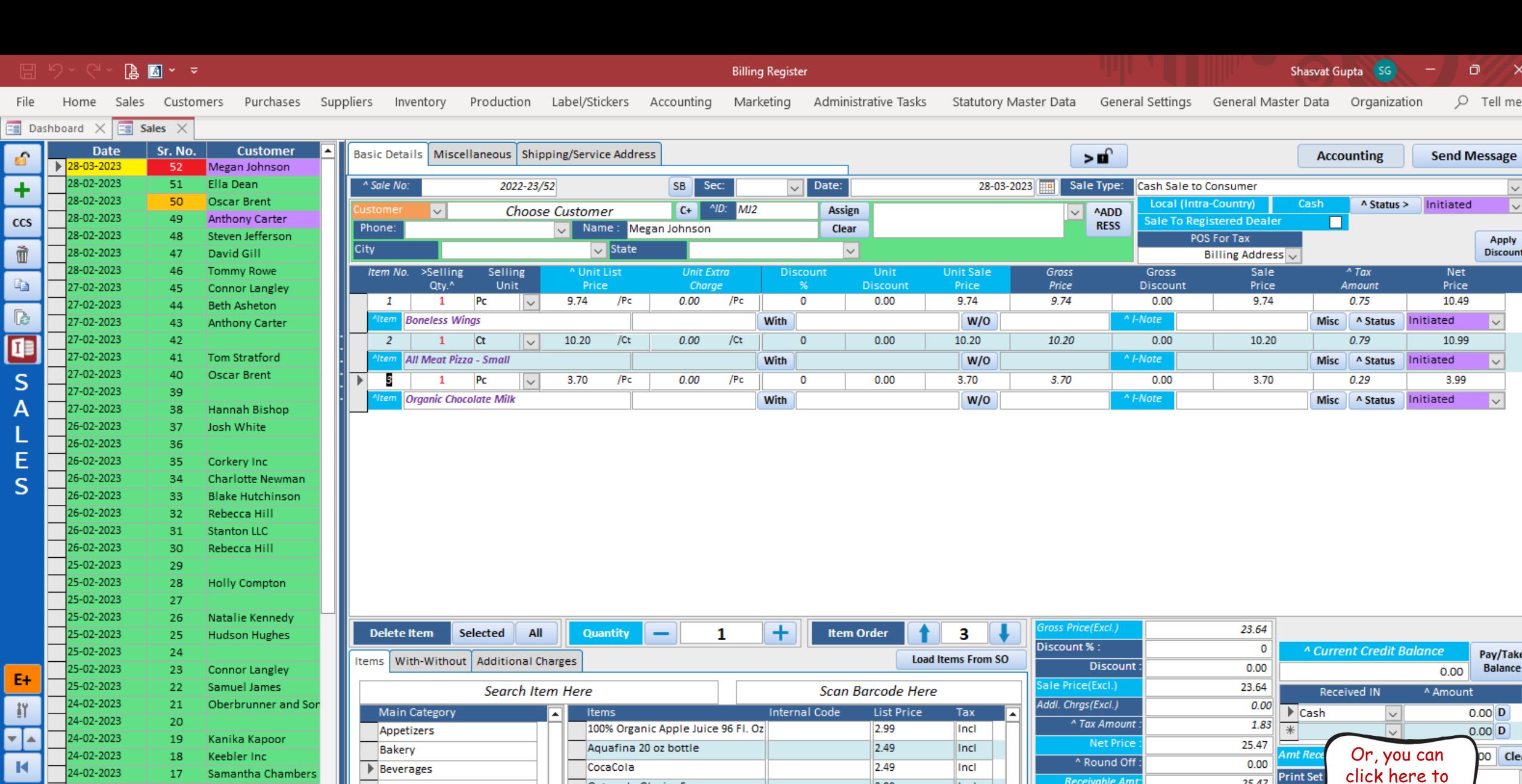

Gatorade Glacier Freeze

**Deganic Chocolate Milk** 

Mountain Dew

These i

 $|2.99|$ 

2.49

 $3.99$ 

 $240$ 

Incl

Incl

Incl

**Barbara** 

⋤

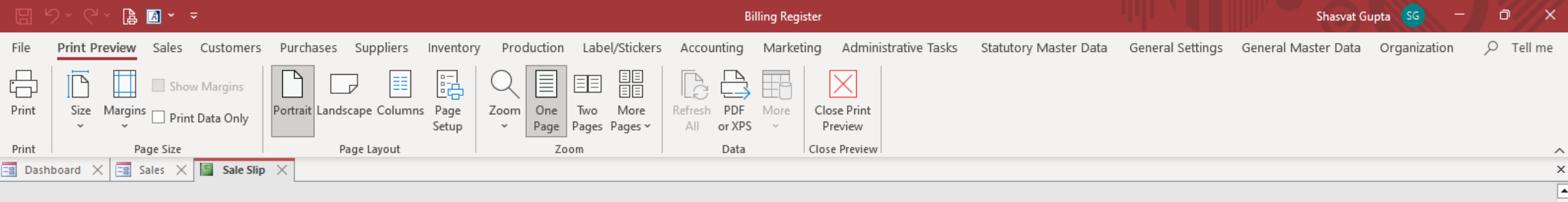

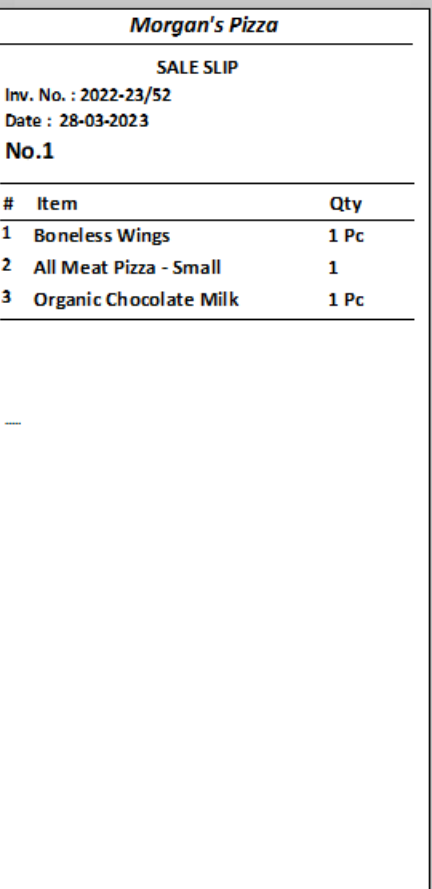

This is the preview of the Sale Slip (KOT) which may then be passed on to the kitchen staff for order processing.

> $\sqrt{2}$  $\overline{\mathbf{E}}$

Misc | ^ Status

 $0.29$ 

Misc A Status

3.70

Initiated

Initiated

3.99

 $\overline{\mathbf{v}}$ 

 $\overline{\mathbf{v}}$ 

 $\times$ 

 $A \times \mathbb{Z}$  $\Box$  $\times$ **Billing Register** Shasvat Gupta  $O$  Tell me File Home Sales Customers Purchases Suppliers Inventory Production Label/Stickers Accounting Marketing Administrative Tasks Statutory Master Data General Settings General Master Data Organization  $\overline{z}$  Dashboard  $\times$  $\boxed{\Xi$  Sales  $\times$ **Date** Sr. No. **Customer** Basic Details | Miscellaneous | Shipping/Service Address  $\mathbf{r}$  $\mathbf{r}$ **Accounting Send Message**  $\triangleright$  28-03-2023 52 Megan Johnson 28-02-2023  $51$ Ella Dean SB Sec:  $\sqrt{ }$  Date: ٠ A Sale No: 2022-23/52 28-03-2023 Sale Type: Cash Sale to Consumer  $\frac{1}{2}$ 28-02-2023 50 Oscar Brent Local (Intra-Country)  $\overline{\text{Cash}}$  $\land$  Status > Initiated  $C +$   $^{\sim}$   $^{\prime}$   $^{\prime}$  $\overline{\mathbf{v}}$ **Choose Customer** Assign AADD  $\sim$ 28-02-2023 49 **Anthony Carter** ccs **Sale To Registered Dealer**  $\Box$ **RESS** Phone: Name: Megan Johnson Clear  $\sim$ 28-02-2023 48 Steven Jefferson POS For Tax Apply City  $\sqrt{\frac{1}{1}}$ State Ò  $\backsim$ **Discount** 28-02-2023 47 David Gill **Billing Address** 28-02-2023 **Tommy Rowe** 46  $>$ Selling Selling Unit List **Unit Extra Discount Unit Sale** Gross Gross Sale  $^{\prime}$  Tax Item No. **Net** la. Unit Price Charge Price Price Price Price Qty.^ **Discount Discount** Amount 27-02-2023 Connor Langley 45  $P<sub>C</sub>$  $9.74$  $/$  Pc  $0.00$  $/$ Pc  $\overline{0}$  $0.00$  $9.74$ 9.74 9.74 10.49  $0.00$  $0.75$ 1  $\mathbf{1}$  $\checkmark$ 27-02-2023 44 **Beth Asheton D Boneless Wings** A<sub>I</sub>-Note Item With  $W/O$ A Status Initiated  $\overline{\vee}$ 27-02-2023 **Anthony Carter Misc** 43 Œ 27-02-2023 42  $\overline{2}$ **Ct**  $\overline{\mathbf{v}}$ 10.20  $/ct$  $0.00$  $/ct$  $\overline{0}$  $0.00$ 10.20 10.20  $0.00$ 10.20  $0.79$ 10.99

With

With

 $\overline{0}$ 

 $/PC$ 

27-02-2023

27-02-2023

27-02-2023

27-02-2023

26-02-2023

26-02-2023

26-02-2023

26-02-2023

26-02-2023

26-02-2023

26-02-2023

26-02-2023

25-02-2023

25-02-2023

25-02-2023

25-02-2023

25-02-2023

25-02-2023

25-02-2023

25-02-2023

24-02-2023

24-02-2023

24-02-2023

24-02-2023

24-02-2023

24-02-2023

24-02-2023

Search

Record: 14 4 1 of 52

S

A

E

S

E+

背

┳[∡

 $\blacksquare$ 

н

福

 $\overline{\mathbf{x}}$ 

**Tom Stratford** 

Oscar Brent

Josh White

Corkery Inc

Rebecca Hill

**Stanton LLC** 

Rebecca Hill

**Holly Compton** 

Natalie Kennedy

**Hudson Hughes** 

Connor Langley

Oberbrunner and So

Samantha Chamber

Samuel James

Kanika Kapoor

Keebler Inc

Josh Halsey **EXAMPLE SC No Filter** 

O All ○ Start Text ○ End Text

Hannah Bishop

Charlotte Newman

**Blake Hutchinson** 

All Meat Pizza - Small

**Organic Chocolate Milk** 

Pc

3.70

 $\vee$ 

 $/$ Pc

 $0.00$ 

 $\blacksquare$ 

-3

41

40

39

38

37

36

35

34

33

32

31

30

29

28

27

26

25

24

23

22

21

20

19

18

17

16

15

As soon as the 3 items are served to the customer (let's assume that she is dining at a table in the restaurant), we proceed to mark the items as 'Completed'.

 $0.00$ 

 $W/O$ 

 $W/O$ 

 $3.70$ 

3.70

 $^{\wedge}$  I-Note

^ I-Note

 $0.00$ 

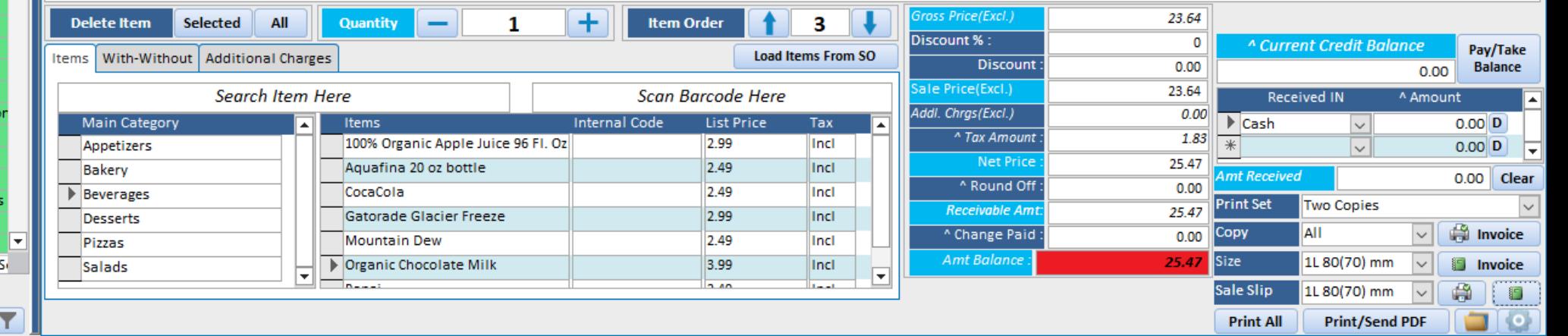

Eg

 $E<sub>1</sub>$ 

ell me

 $\times$ 

 $\mathsf{x}$ 

 $\blacksquare$ 

 $\overline{10}$ 

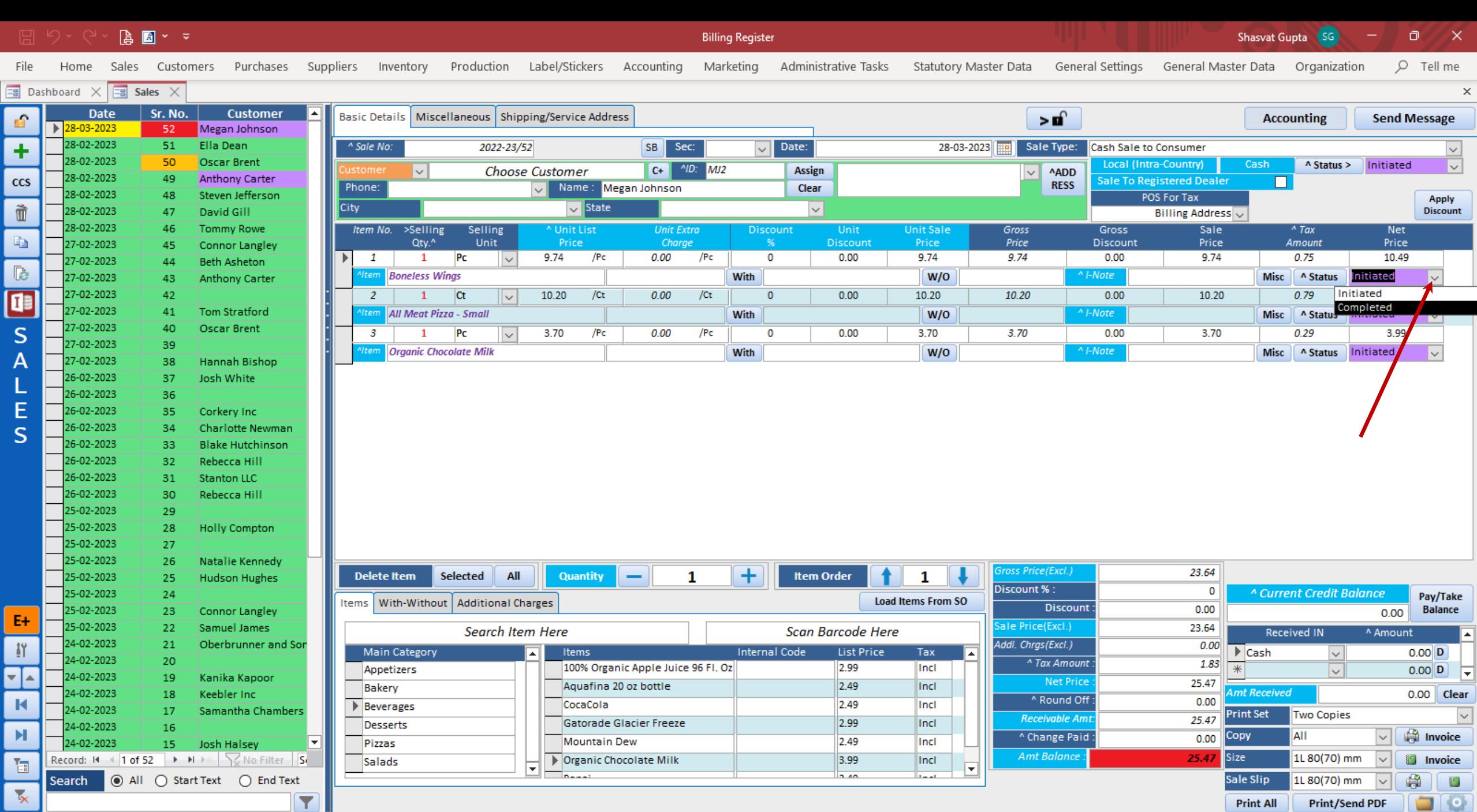

 $\begin{array}{ccc} & \bullet & \bullet & \bullet \\ \bullet & \bullet & \bullet & \bullet \end{array}$ 

Billing Register

Shasvat Gupta (SG)  $\Box$ 

 $\mathbb{X}$ 

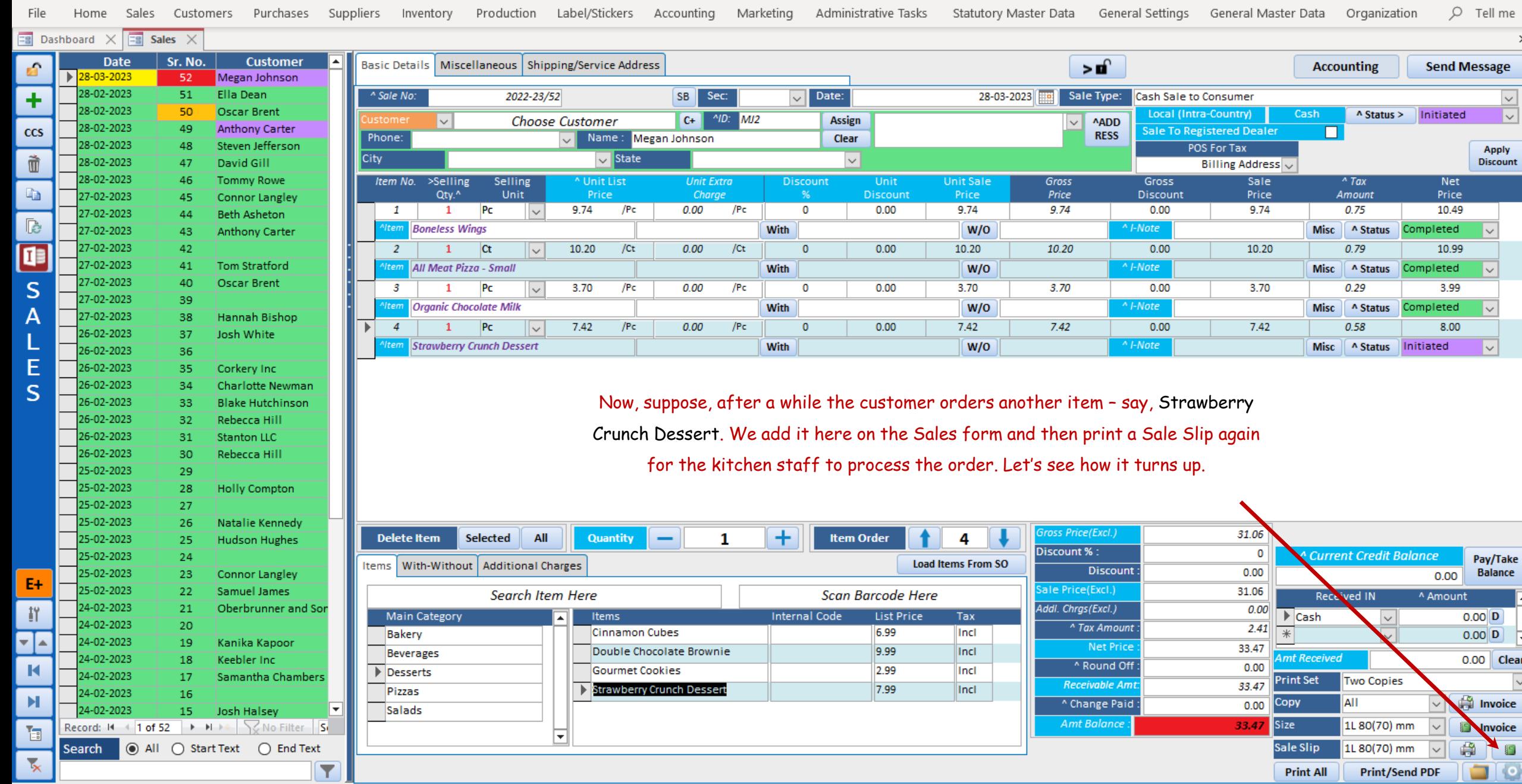

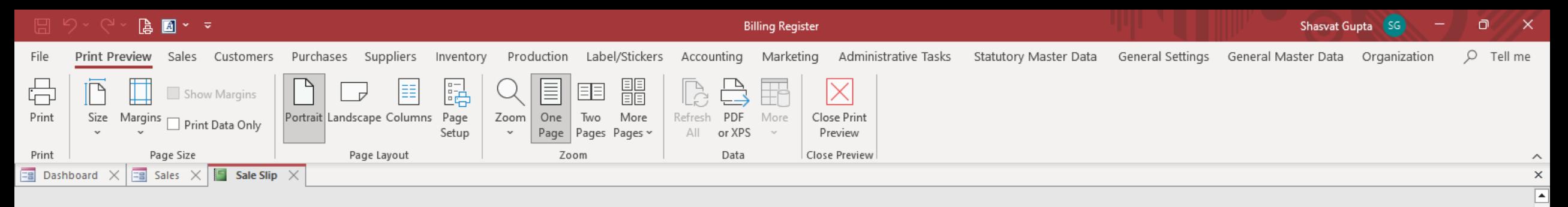

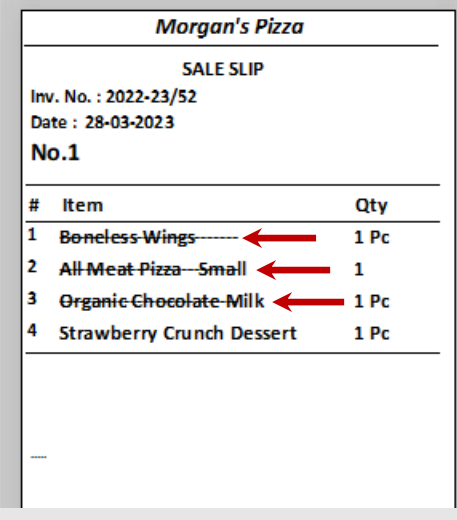

As you can see, the first 3 items which were already served to the customer and marked as 'Completed' are struck-through, therefore the kitchen staff would ignore those and prepare only the fourth item (Strawberry Crunch Dessert).

This was the process by which you could use (printed) KOT to manage the kitchen workflow. But there's another way too.

If you want to have one or more screen(s) installed in the kitchen for the staff to directly see the pending tasks for them to process/cook, you can use the 'Pending Tasks' feature of Billing Register. Hence, you would't need to print the KOT.

Let's see how to use it.

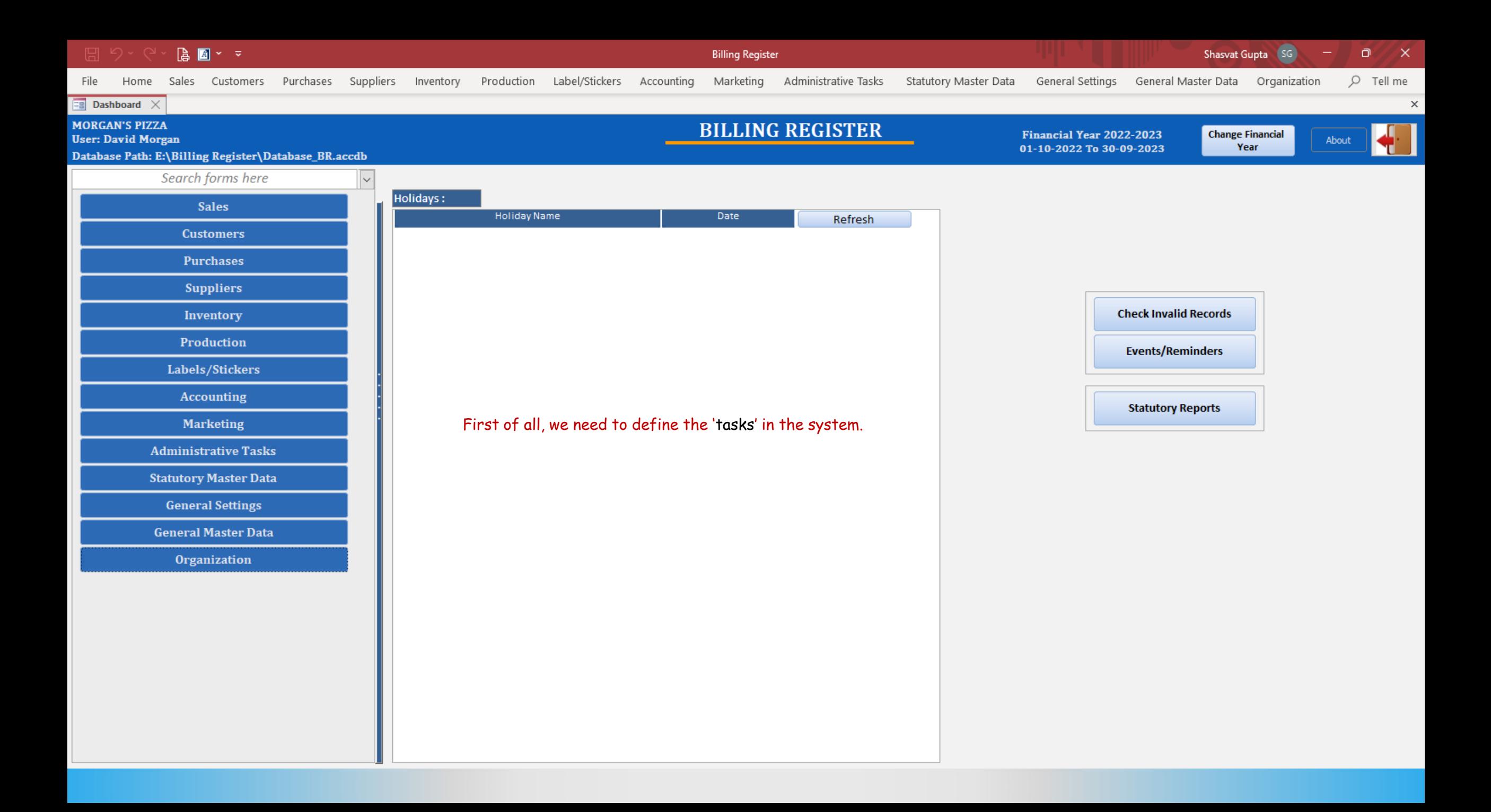

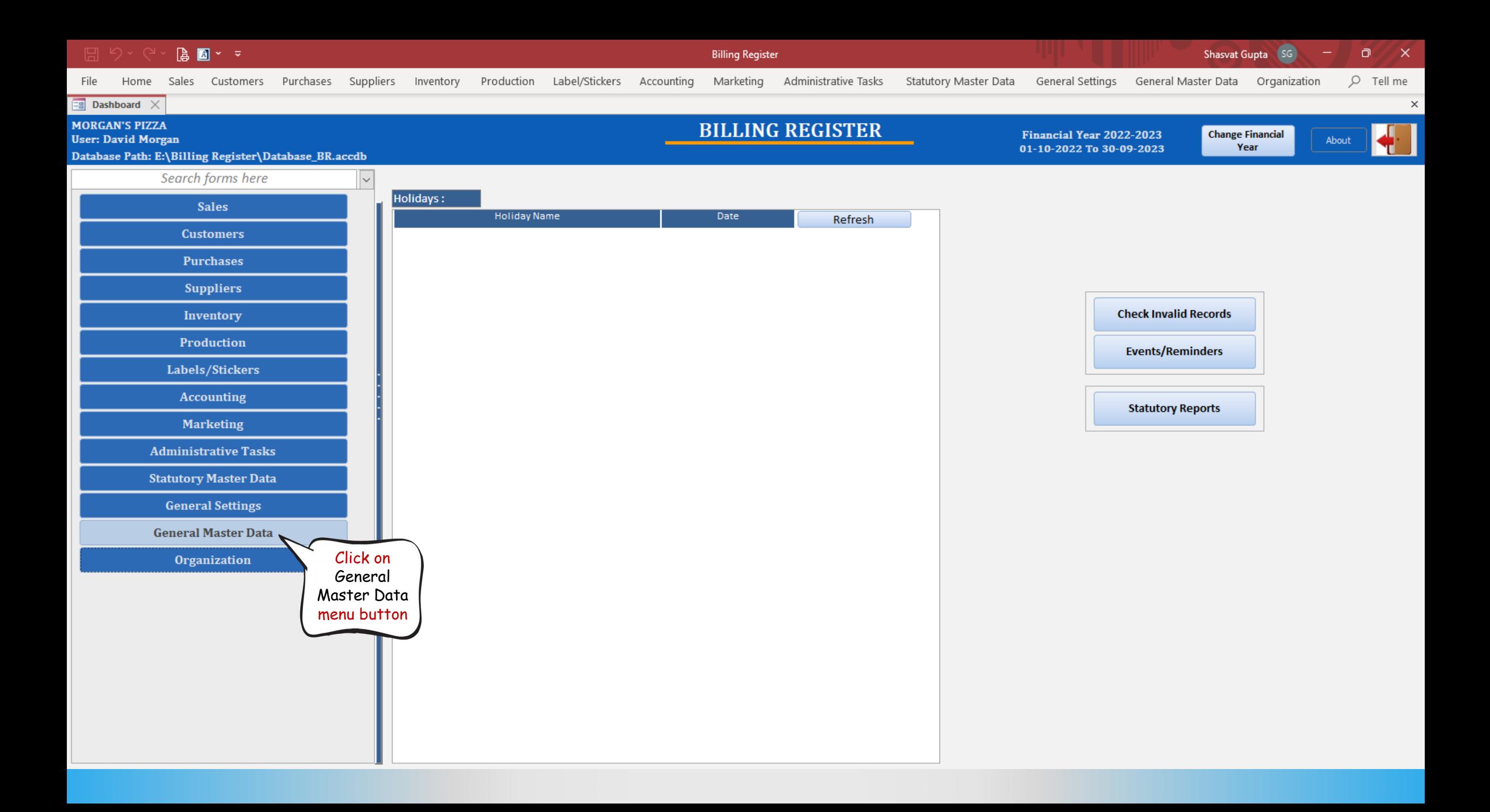

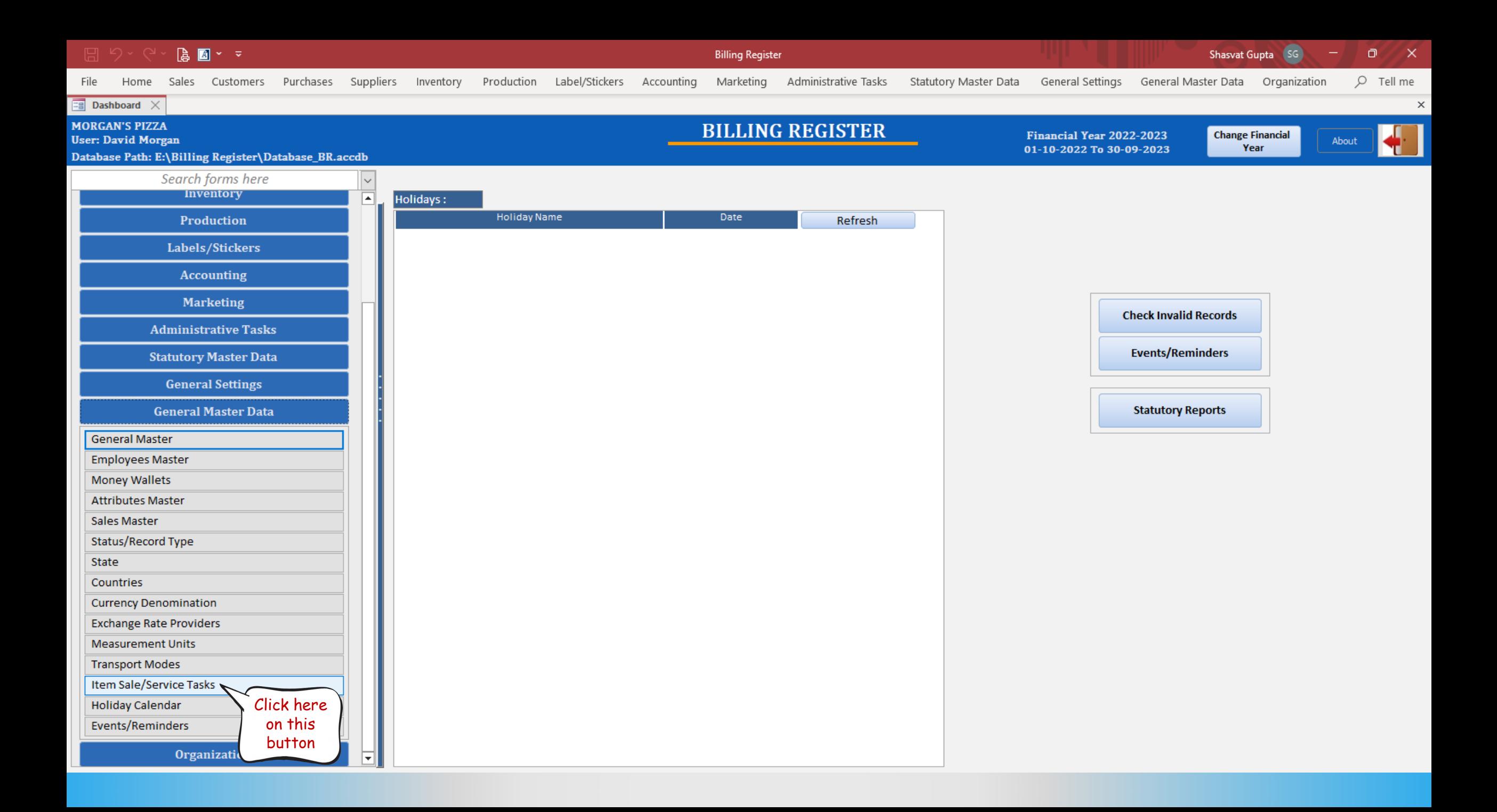

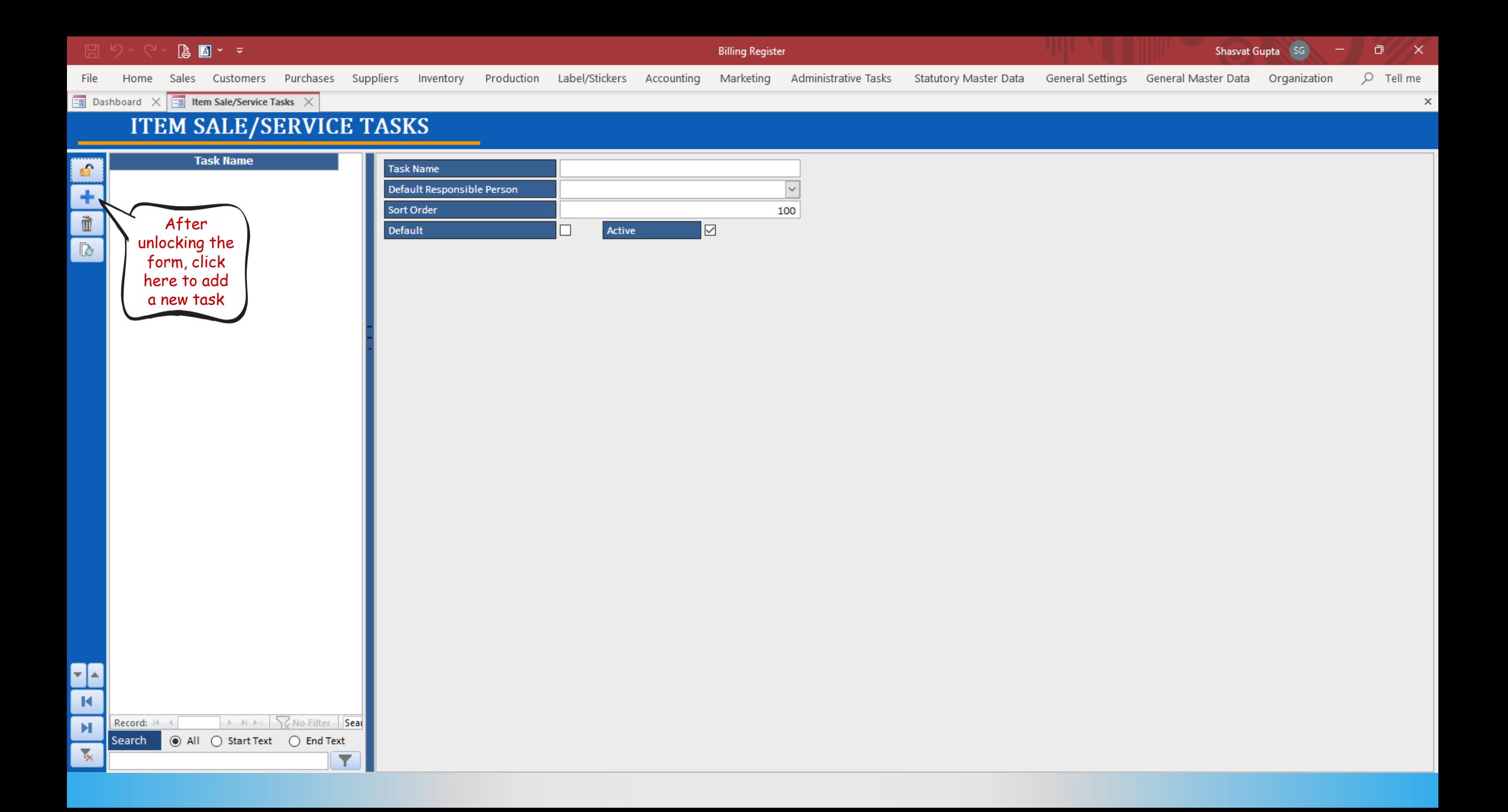

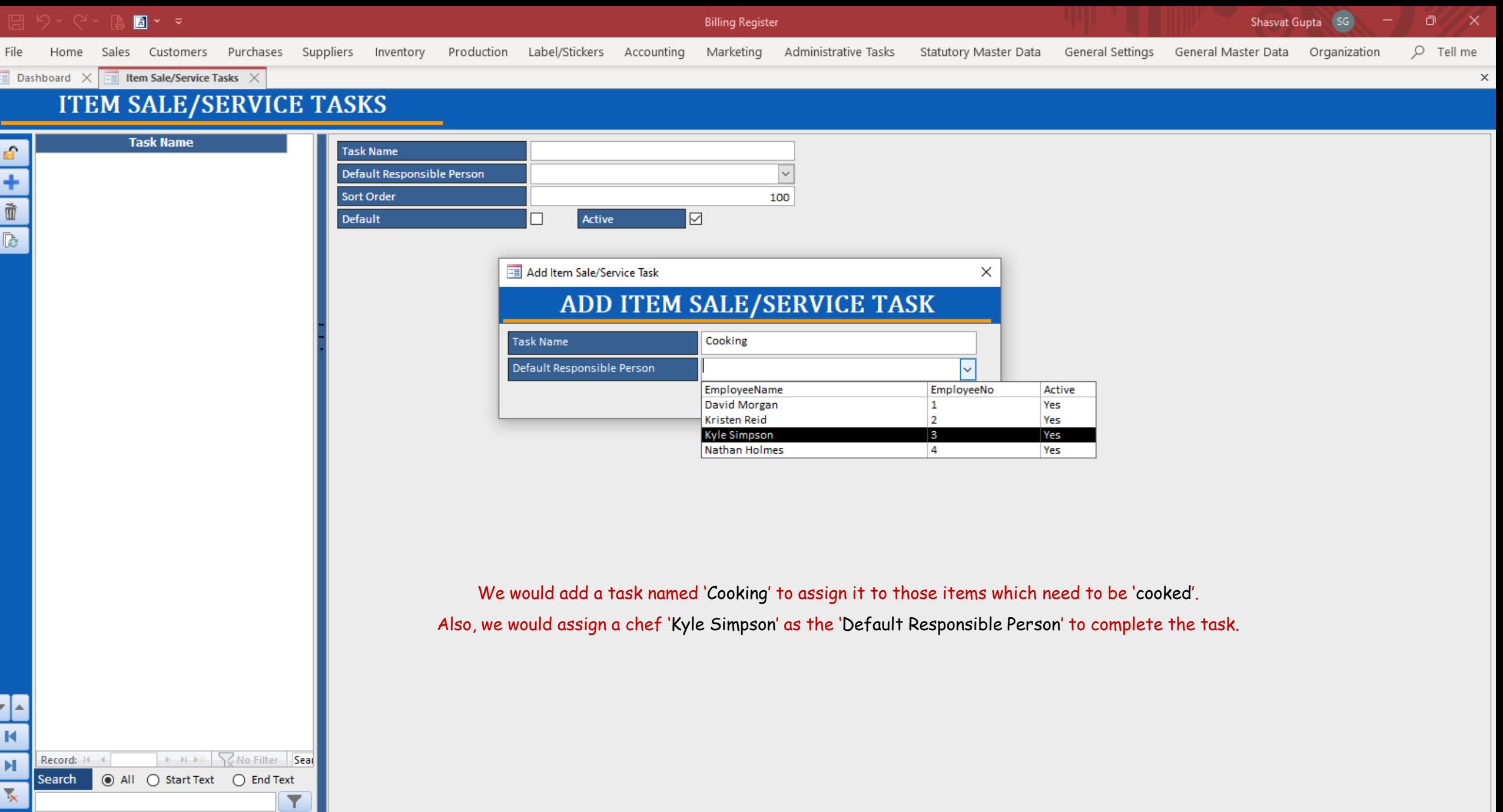

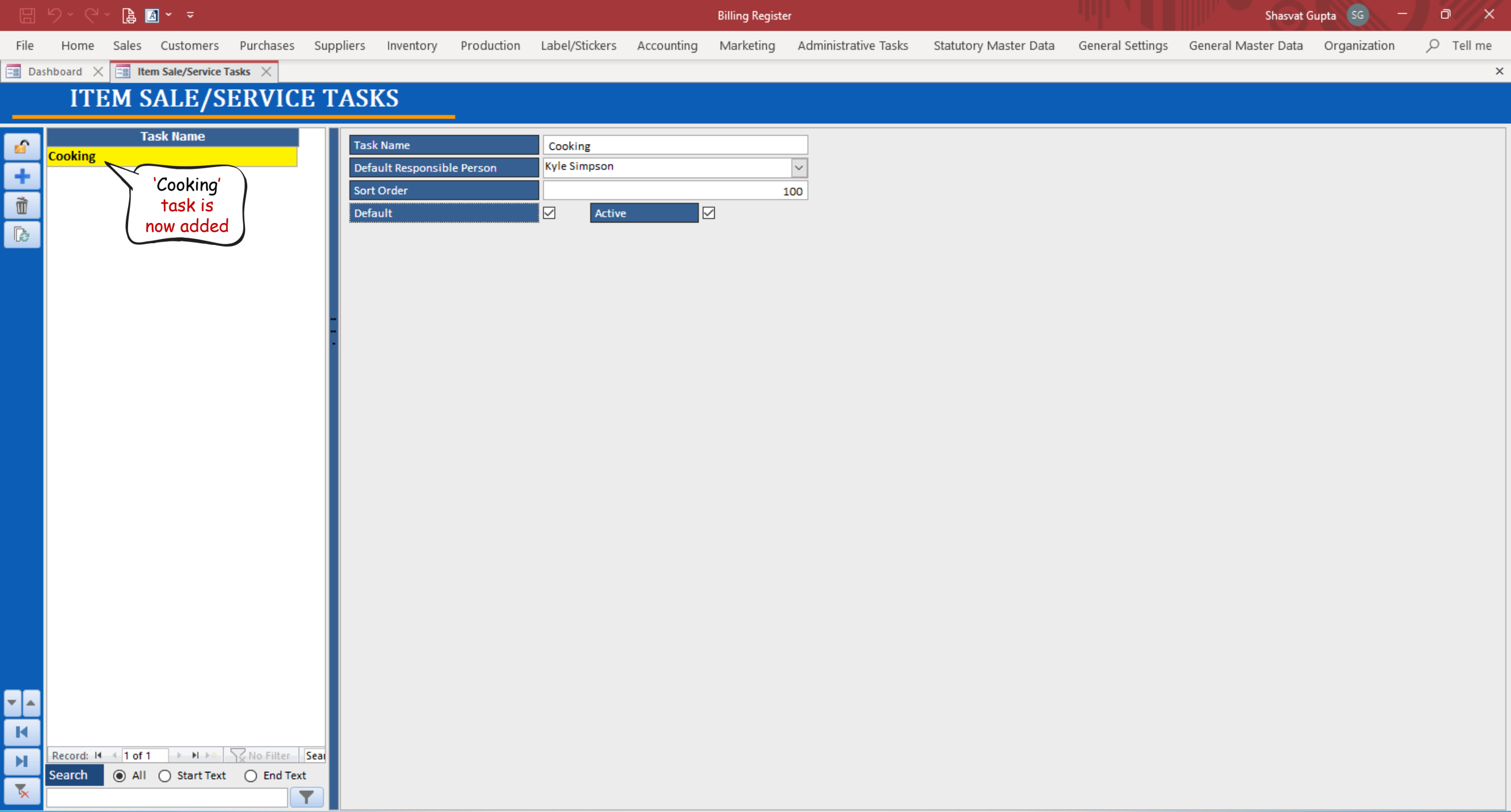

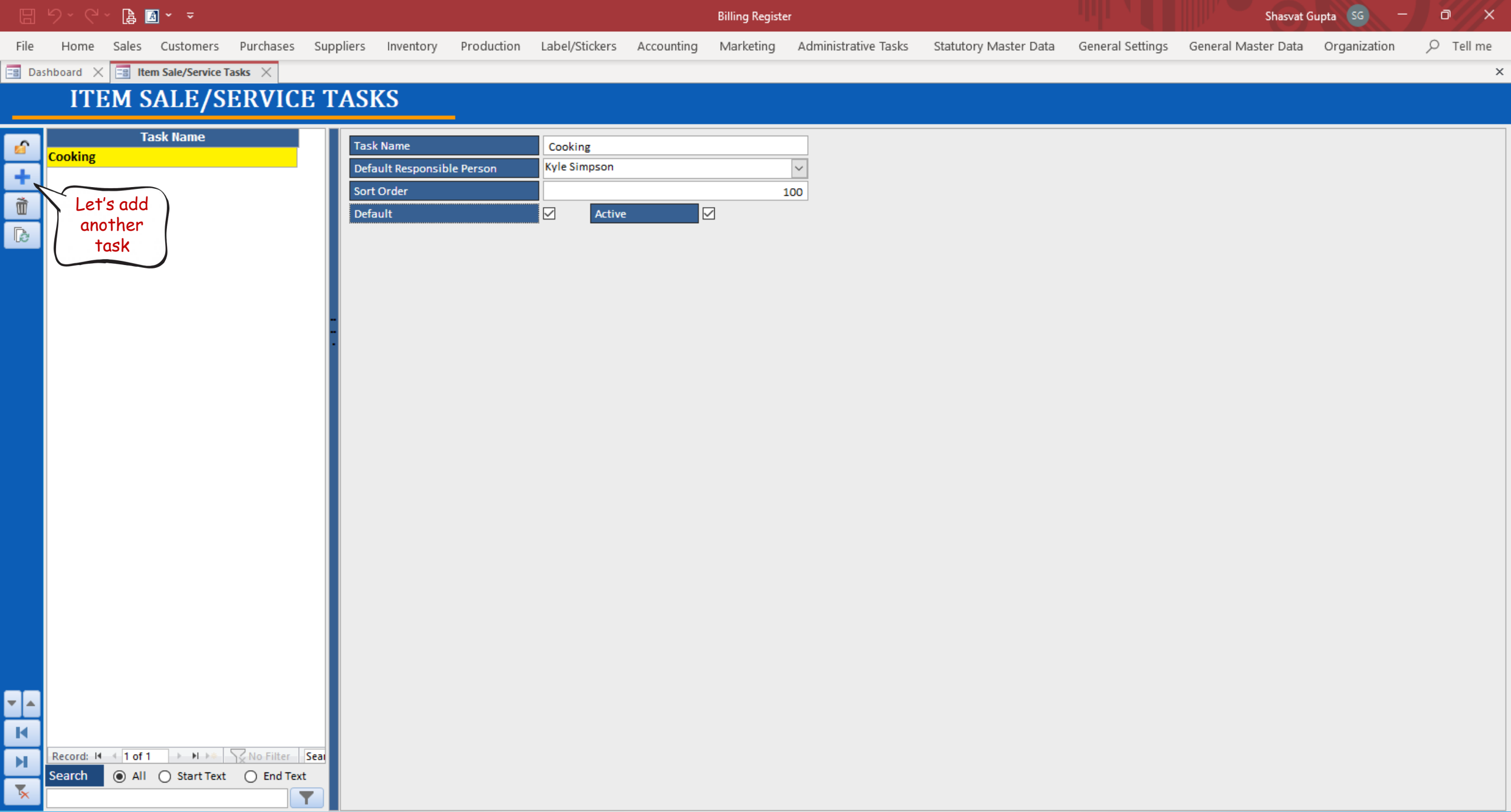

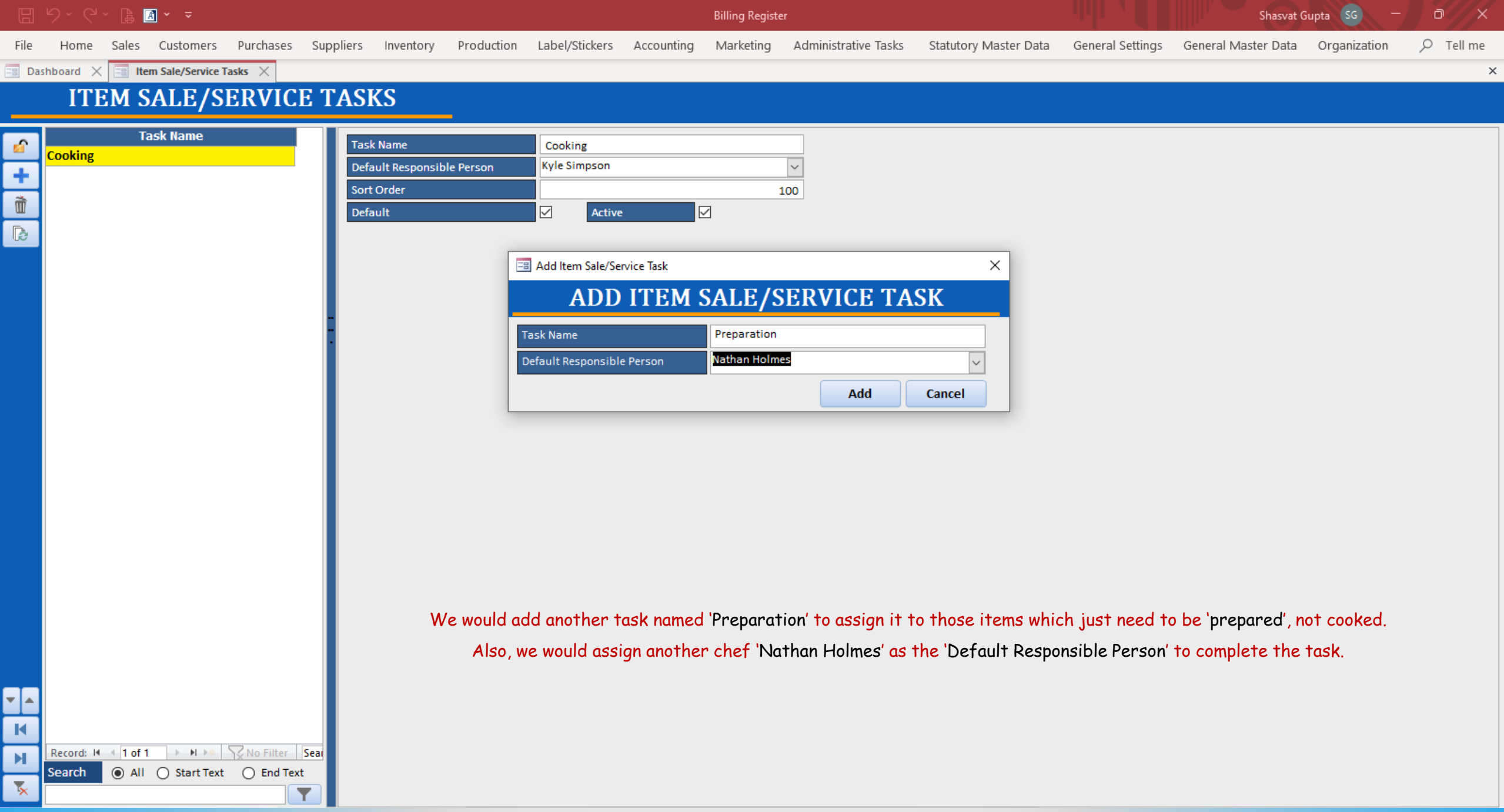

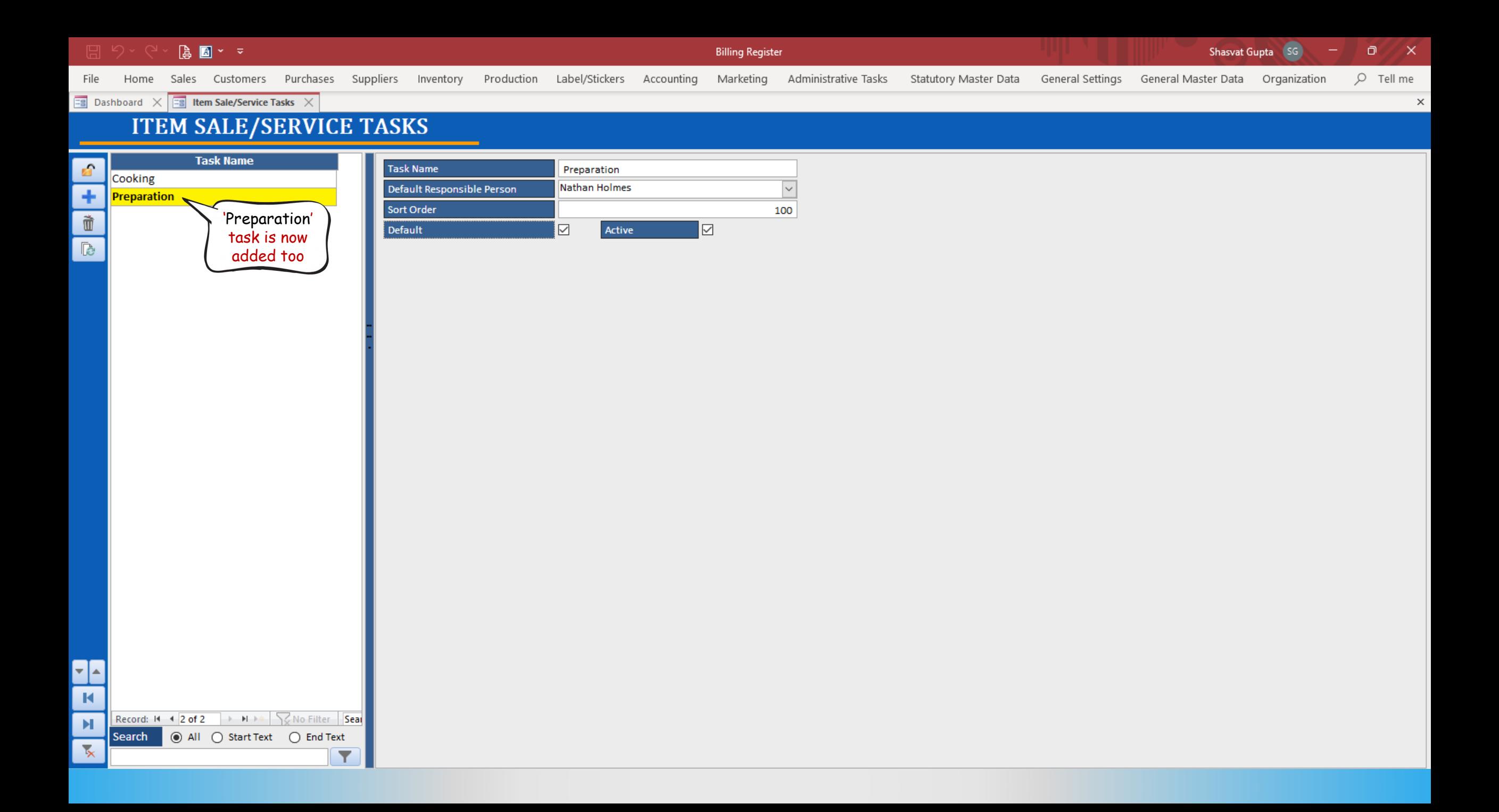

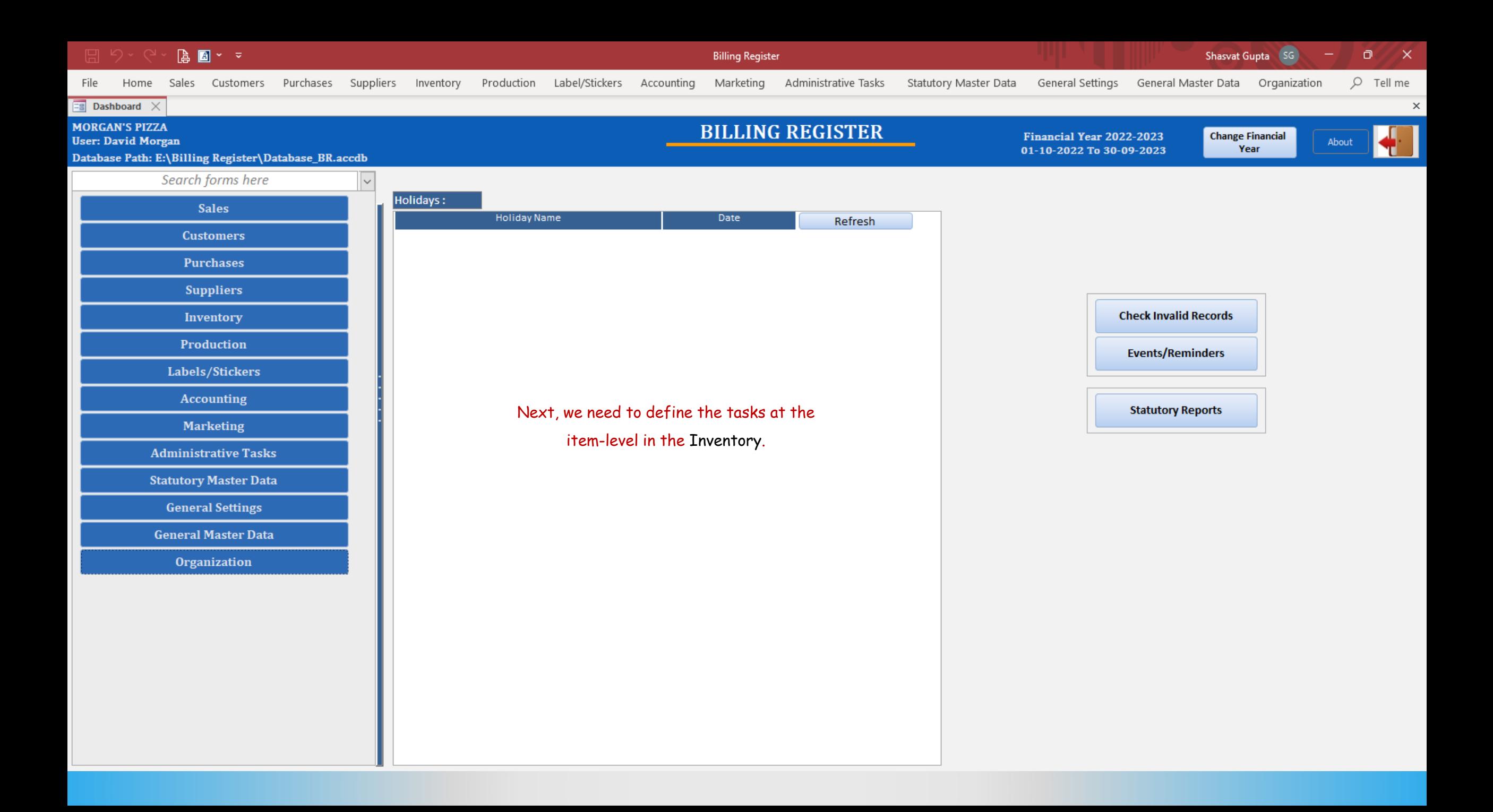

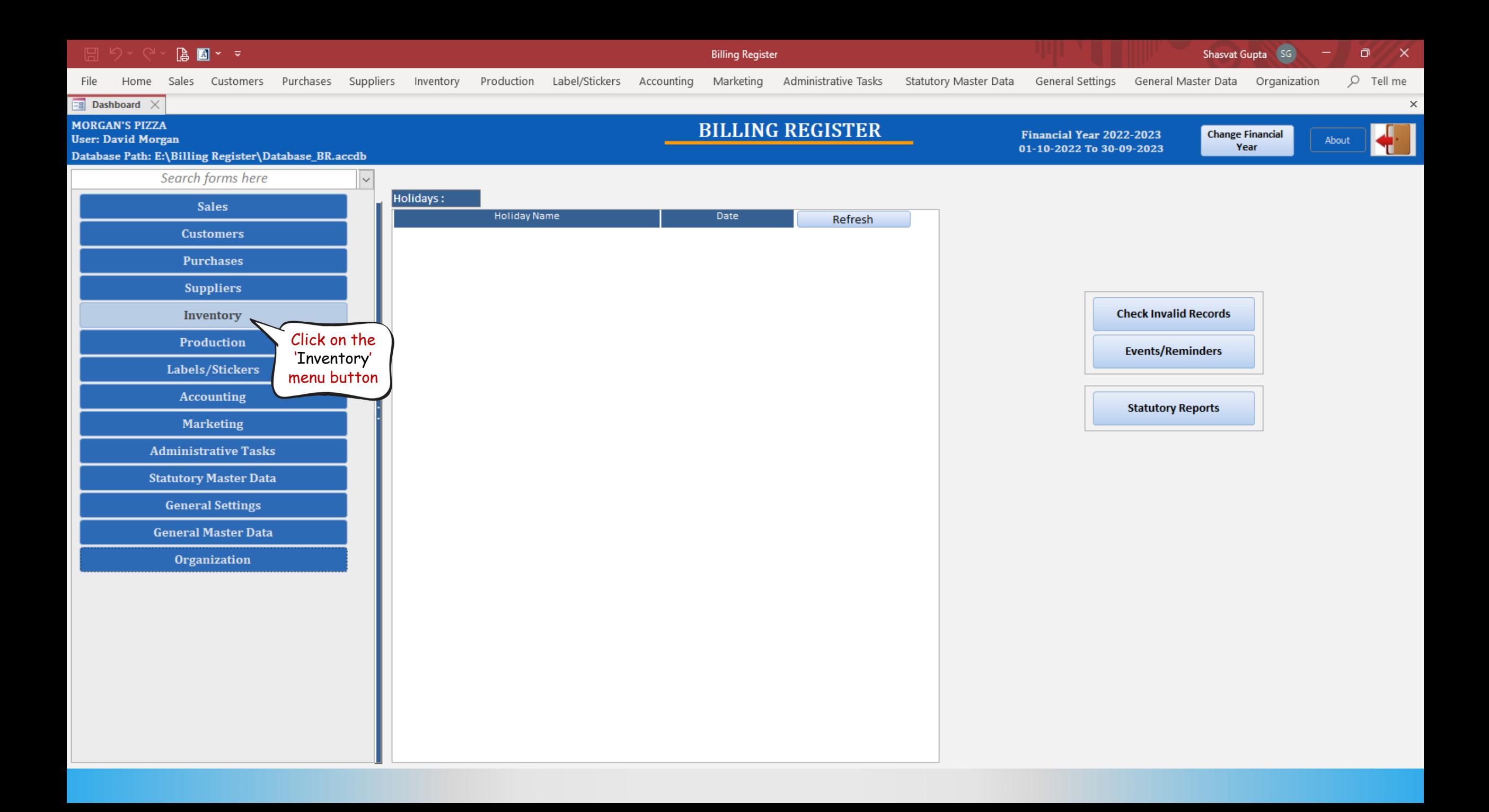

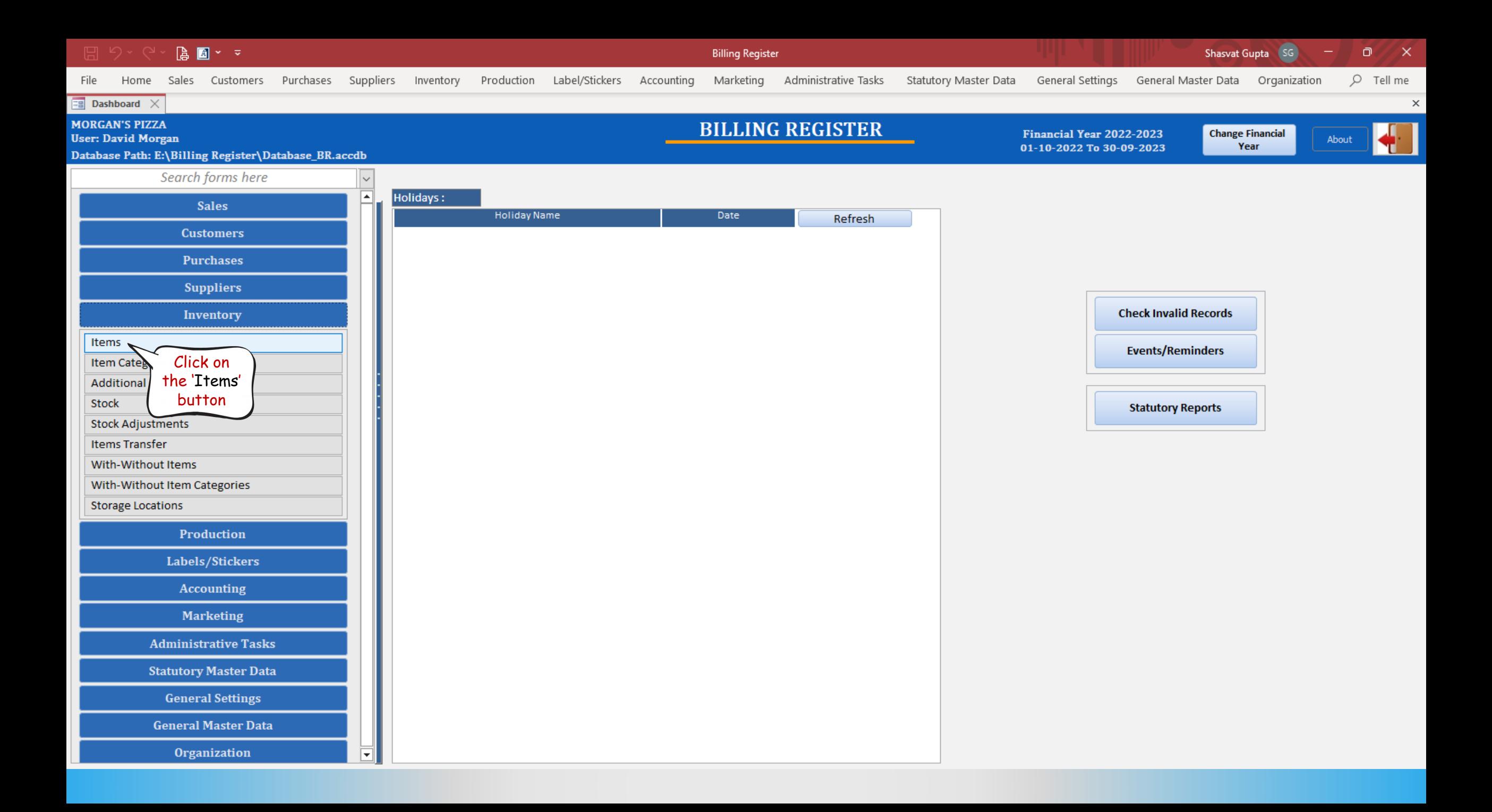

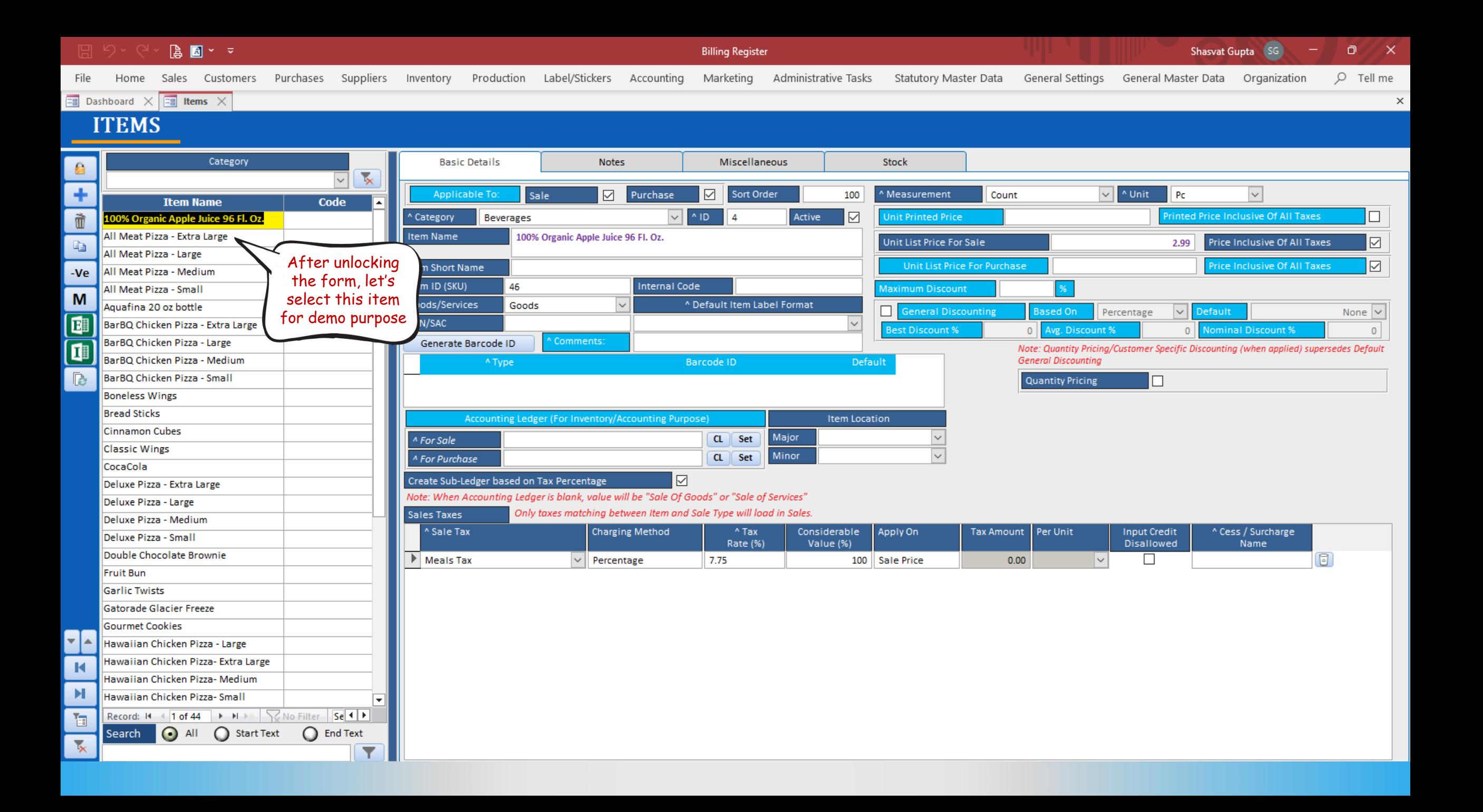

## Shasvat Gupta SG **A** 图 > >  $\Box$  $\times$ **Billing Register** Home Sales Customers Purchases Suppliers Inventory Production Label/Stickers Accounting Marketing  $O$  Tell me File Administrative Tasks Statutory Master Data General Settings General Master Data Organization  $\boxed{\Xi}$  Dashboard  $\times$   $\boxed{\Xi}$  Items  $\times$  $\times$ **ITEMS** Category **Basic Details** Notes Miscellaneous Stock E.  $\overline{\mathbf{x}}$  $\vert \vee \vert$ Click on ٠ **Applicable To:**  $\triangleright$  $\sqrt{ }$  ^ Unit Sale Purchase  $\triangledown$ Sort Order Count ∥ Ct  $\sim$ Miscellaneous Code **Item Name** ⊩  $\sim$  ID **Printed Price Inclusive Of All Taxes** Ò ^ Category Pizzas  $\vee$ Active 100% Organic Apple Juice 96 Fl. Oz. tabAll Meat Pizza - Extra Large **Item Name** All Meat Pizza - Extra Large **Unit List Price For Sale** 19.99 Price Inclusive Of All Taxes  $\overline{\smile}$ t. All Meat Pizza - Large  $\quad \ \ \, \boxdot$ Unit List Price For Purchase Price Inclusive Of All Taxes **Item Short Name** All Meat Pizza - Medium  $-Ve$ Item ID (SKU) **Internal Code**  $\Lambda$ All Meat Pizza - Small **Maximum Discount** M Goods/Services Goods ^ Default Item Label Format Aquafina 20 oz bottle  $\vert \vee \vert \vert$ **B** General Discounting **Based On** Percentage Default None  $\vert \vee$ 歱 BarBQ Chicken Pizza - Extra Large **HSN/SAC**  $\sim$ Avg. Discount % **Best Discount %**  $\Omega$  $\overline{0}$ **Nominal Discount %**  $\mathbf{0}$ BarBQ Chicken Pizza - Large Comments: Generate Barcode ID O Note: Quantity Pricing/Customer Specific Discounting (when applied) supersedes Default BarBQ Chicken Pizza - Medium **General Discounting** ^ Type Barcode ID Default œ BarBQ Chicken Pizza - Small  $\Box$  $\sim$ E Quantity Pricing  $\Box$ **Boneless Wings Bread Sticks** Accounting Ledger (For Inventory/Accounting Purpose) **Item Location Cinnamon Cubes** Major A For Sale  $CL \parallel Set$ **Classic Wings** Minor  $\ddot{\phantom{0}}$  $CL$  Set <sup>A</sup> For Purchase CocaCola  $\overline{\smile}$ Create Sub-Ledger based on Tax Percentage Deluxe Pizza - Extra Large Note: When Accounting Ledger is blank, value will be "Sale Of Goods" or "Sale of Services" Deluxe Pizza - Large Only taxes matching between Item and Sale Type will load in Sales. **Sales Taxes** Deluxe Pizza - Medium ^ Sale Tax **Charging Method**  $^{\wedge}$  Tax Considerable Apply On **Tax Amount** Per Unit **Input Credit** ^ Cess / Surcharge Deluxe Pizza - Small **Disallowed** Rate (%) Value (%) Name Double Chocolate Brownie  $\overline{c}$  $\blacktriangleright$  Meals Tax  $\vert \vee \vert$ Percentage 7.75 100 Sale Price  $0.00$  $|\mathord{\sim}|$ П **Fruit Bun**  $\boxed{5}$  $\Box$  $\overline{\mathsf{v}}$ 100 Sale Price  $0.00$  $\vert \downarrow$ **Garlic Twists** Gatorade Glacier Freeze Gourmet Cookies ┙ Hawaiian Chicken Pizza - Large Hawaiian Chicken Pizza- Extra Large  $\blacksquare$ Hawaiian Chicken Pizza- Medium н Hawaiian Chicken Pizza- Small Record:  $H = 4$  2 of 44  $\rightarrow H \rightarrow \rightarrow \sqrt{2}$  No Filter Se 1 恒 All C Start Text O End Text Search  $\mathbf{R}$

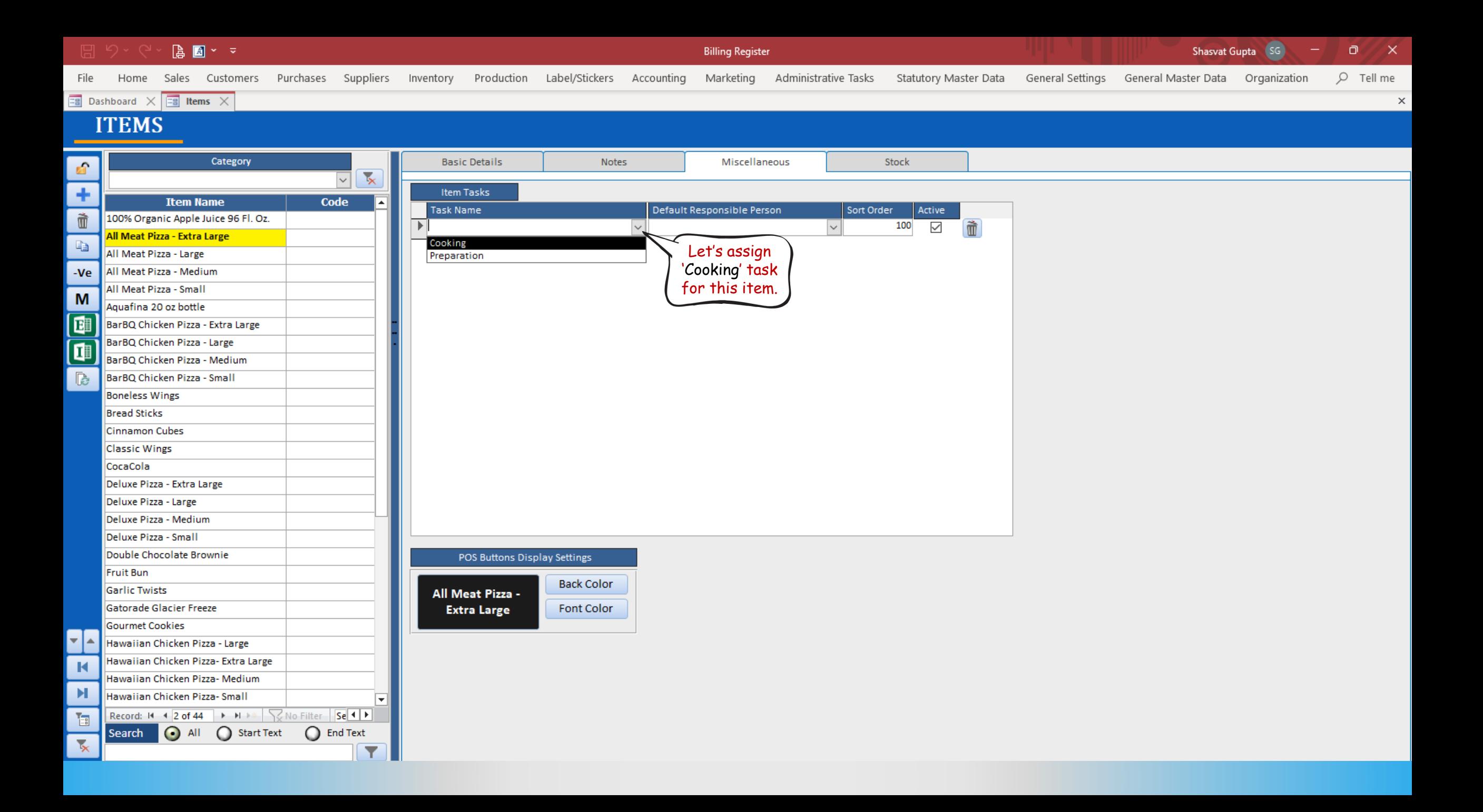

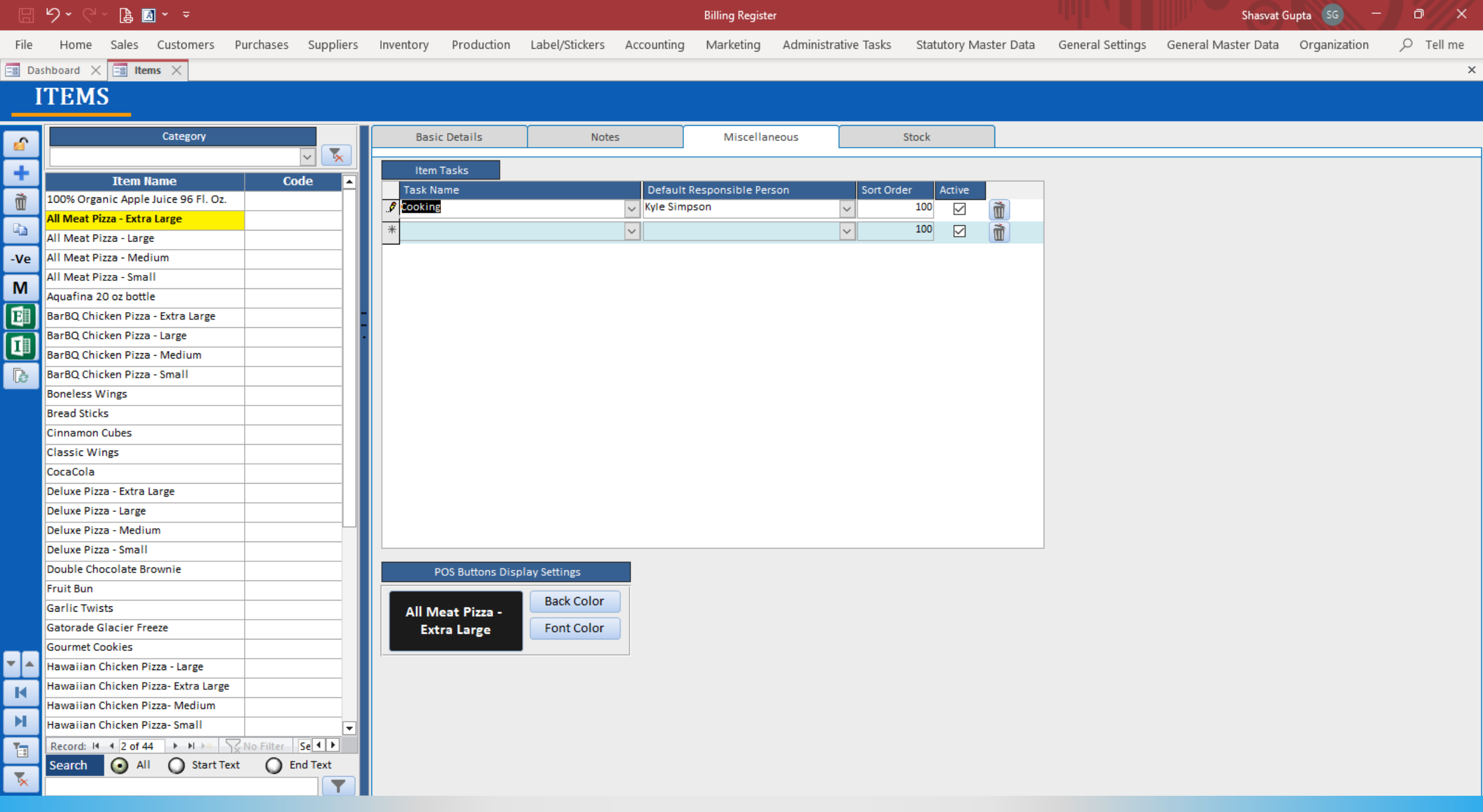

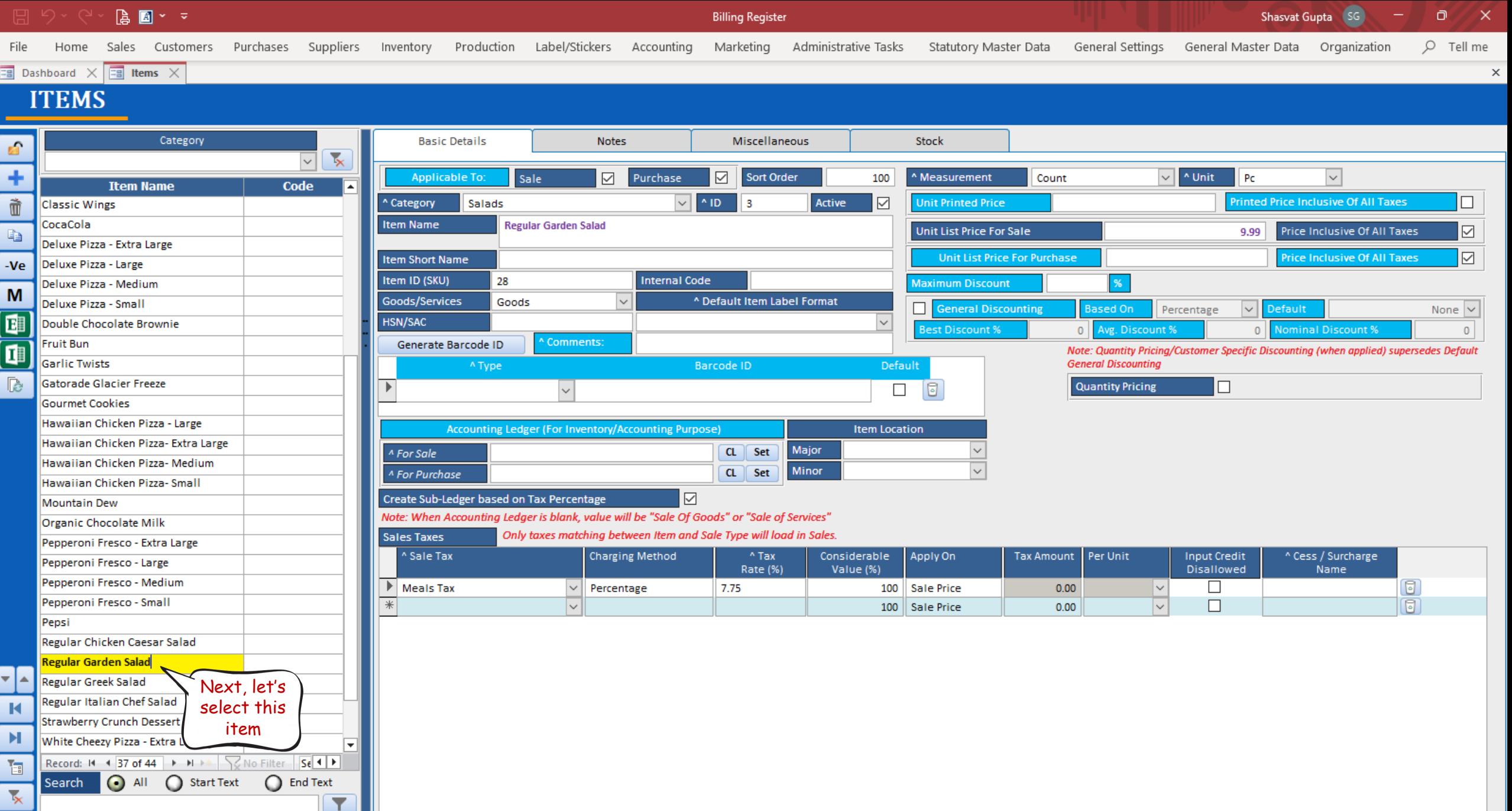

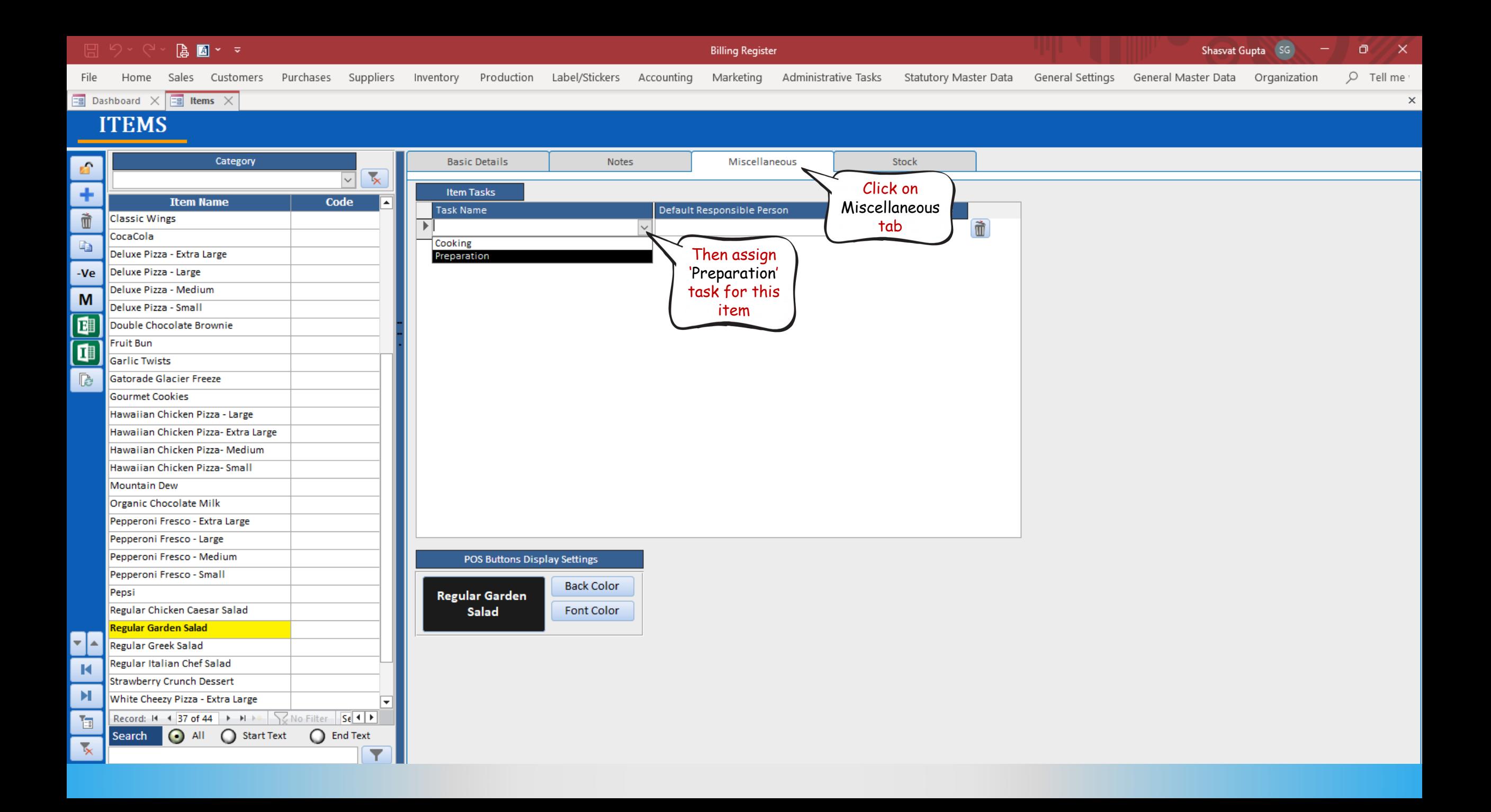

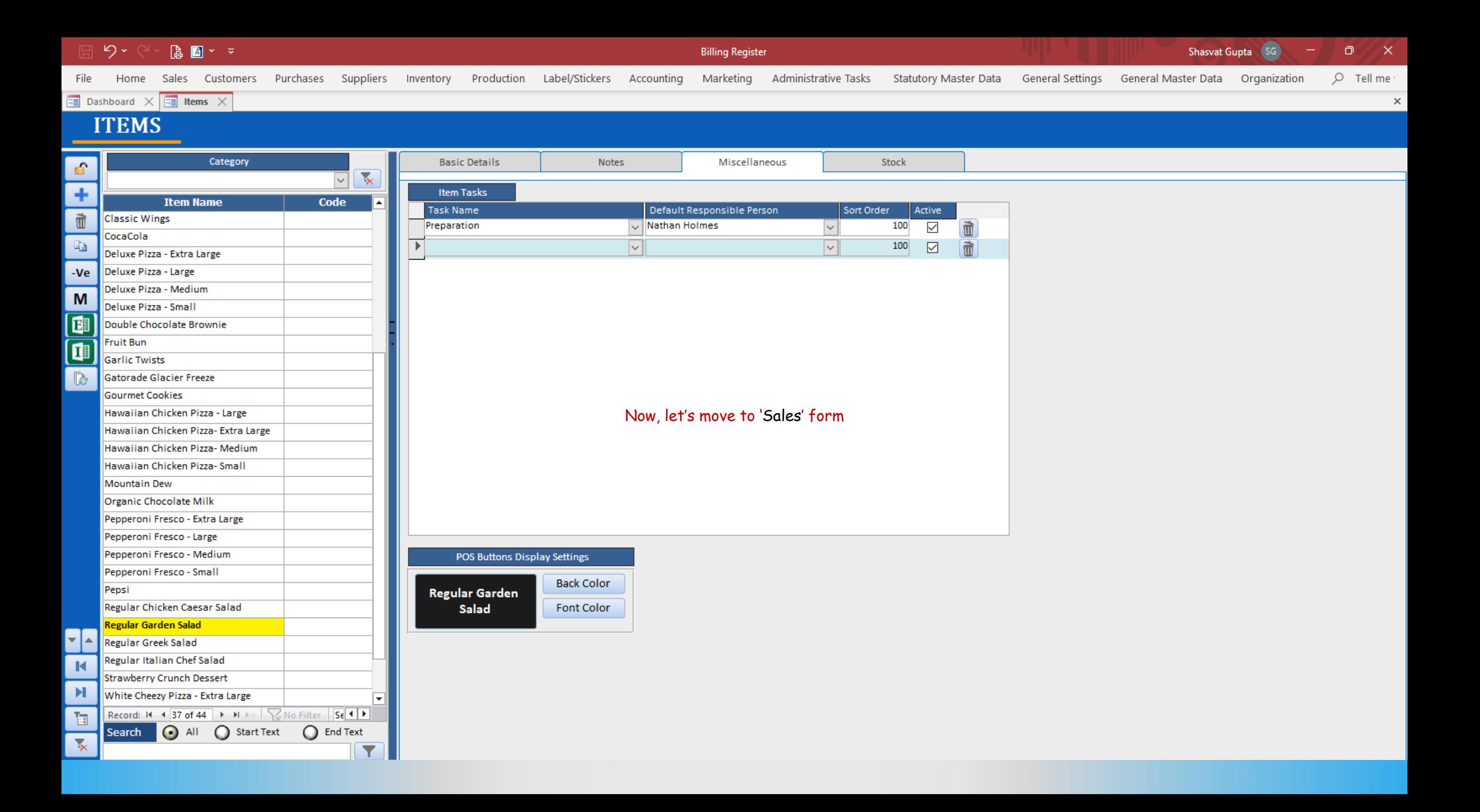

 $\begin{array}{|c|c|c|c|}\hline \mathbf{a} & \mathbf{b} & \mathbf{c} \\ \hline \mathbf{b} & \mathbf{b} & \mathbf{c} \\ \hline \end{array}$ 

Billing Register

Shasvat Gupta  $\begin{pmatrix} \text{SG} \\ \text{SG} \end{pmatrix}$   $\begin{pmatrix} - \\ \text{OR} \\ \text{OR} \end{pmatrix}$   $\begin{pmatrix} \text{SG} \\ \text{NR} \end{pmatrix}$ 

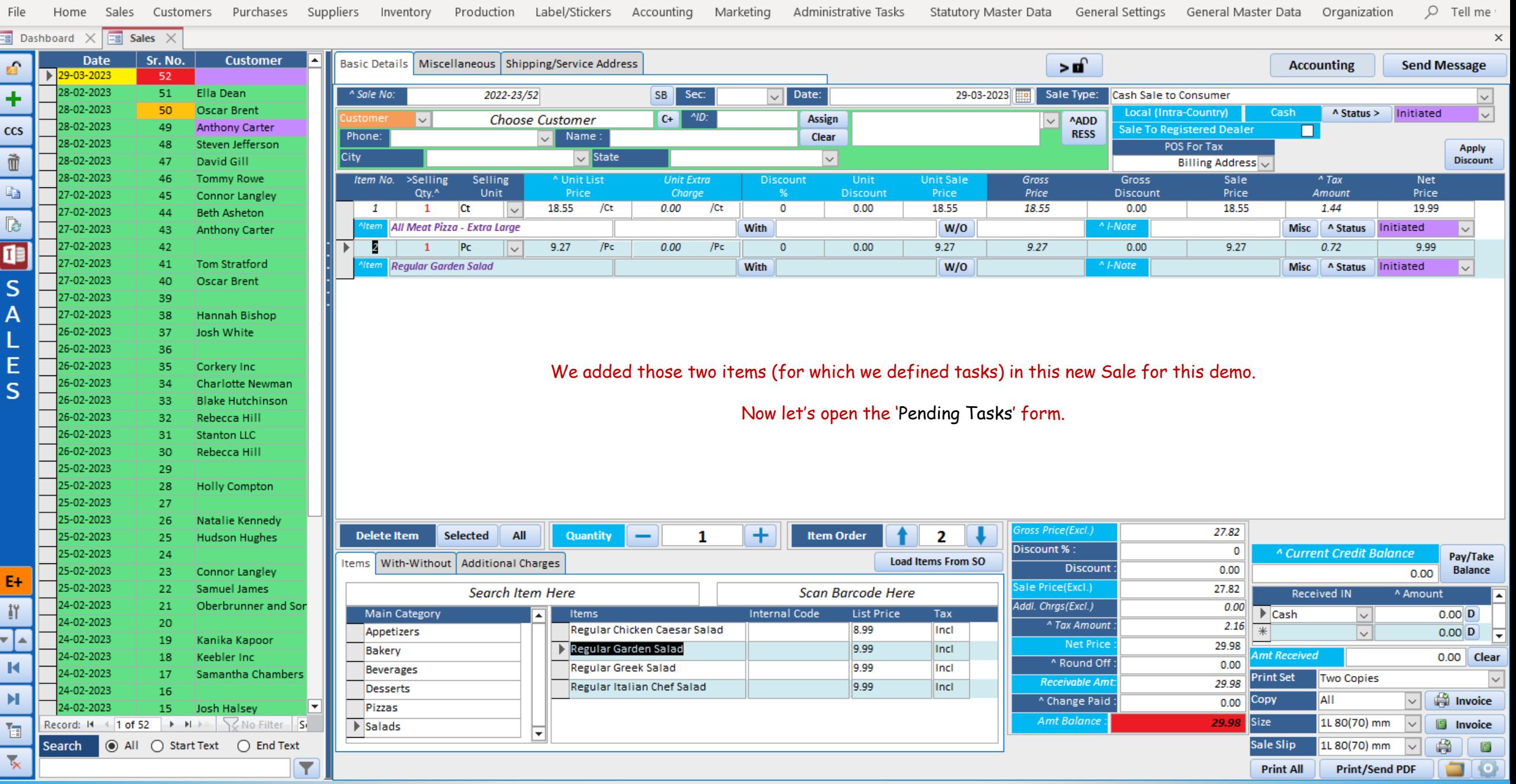

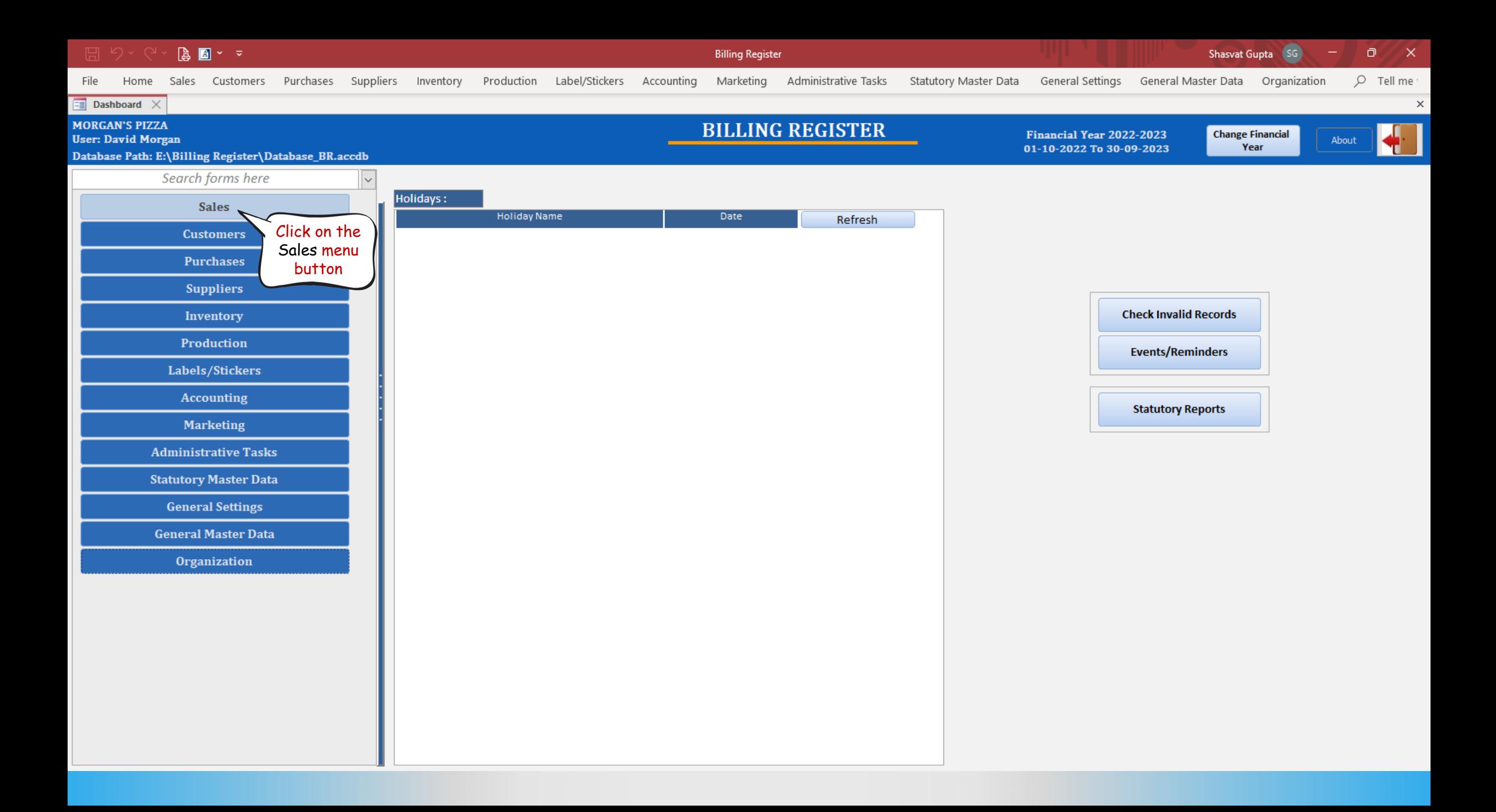

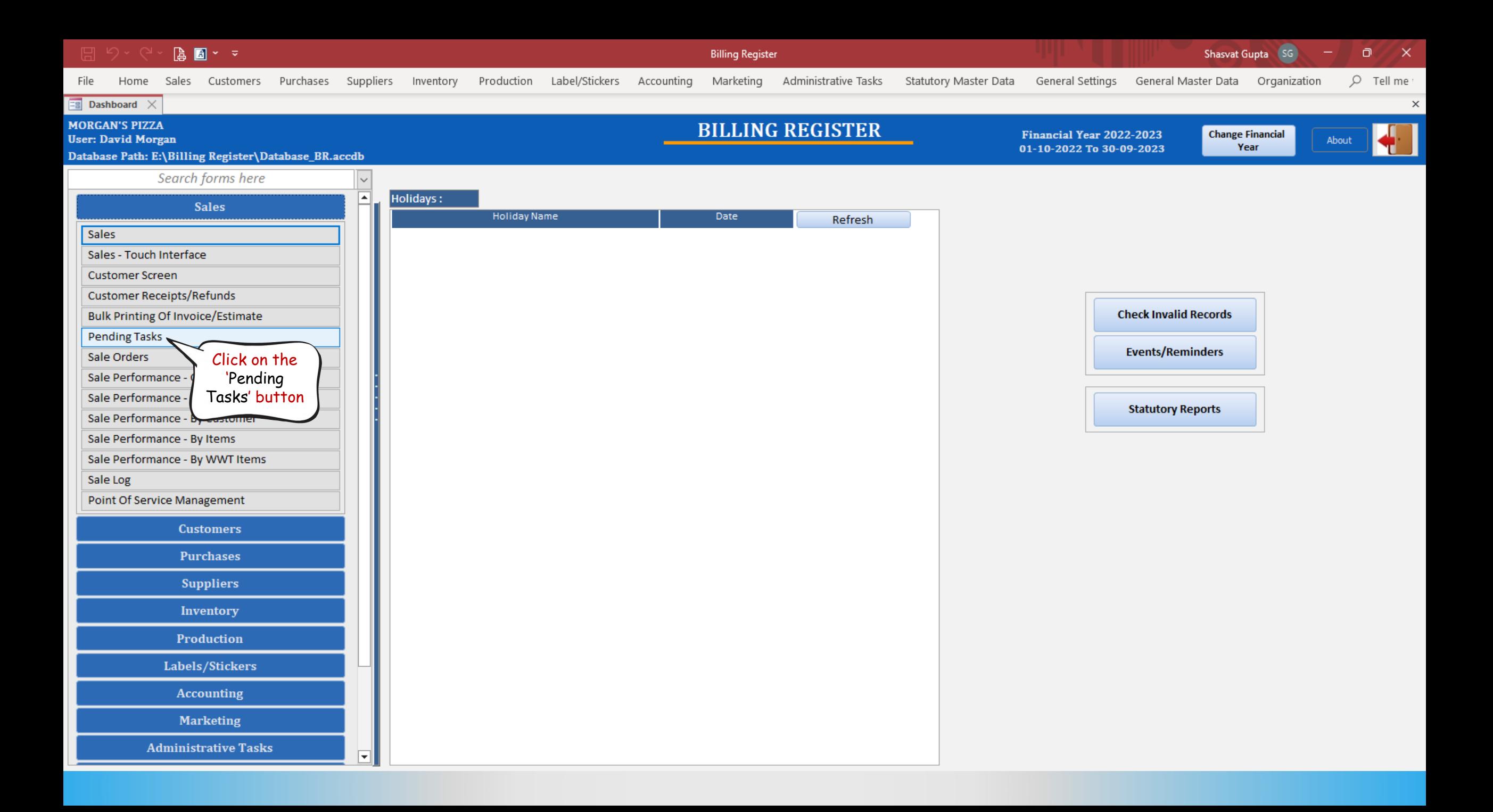

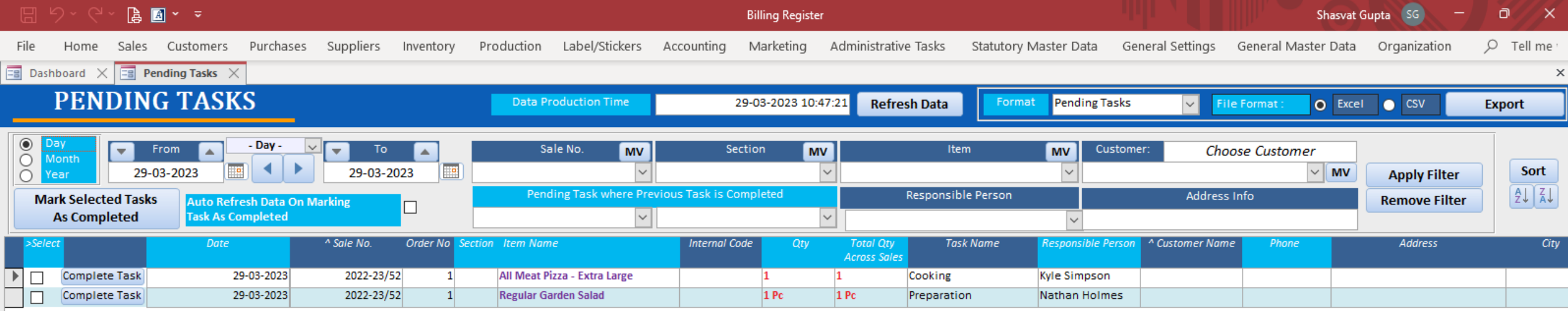

Clearly, the tasks for the 2 items we added in the Sale are visible here as pending tasks for the respective employees.

You can install a computer in the kitchen with Billing Register running on it and this 'Pending Tasks' form open for the kitchen staff to get orders from.

 $\overline{\mathbf{H}}$ 

## $\boxed{\blacktriangleright}$

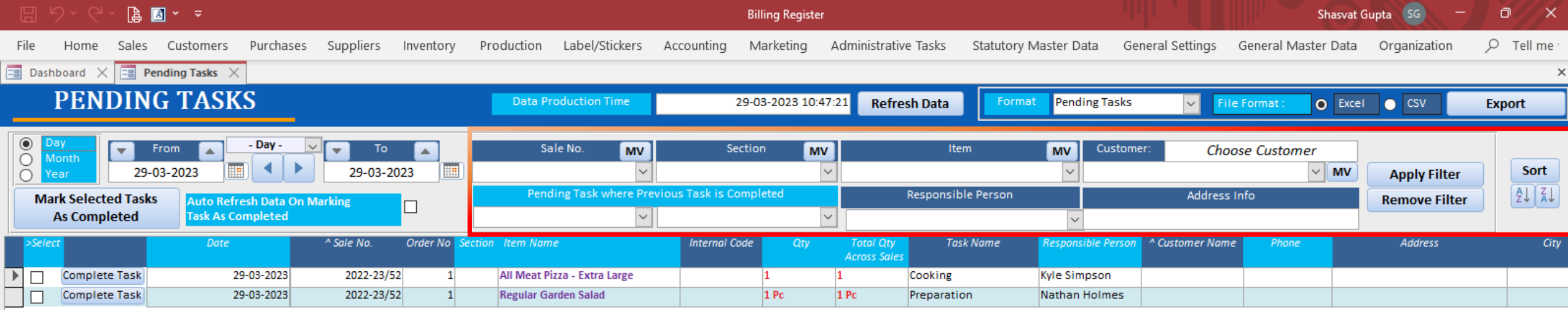

There are various filters available too. You can configure the filters to get the desired set of data as needed by the workflow of your kitchen.

 $\overline{\mathbf{H}}$ 

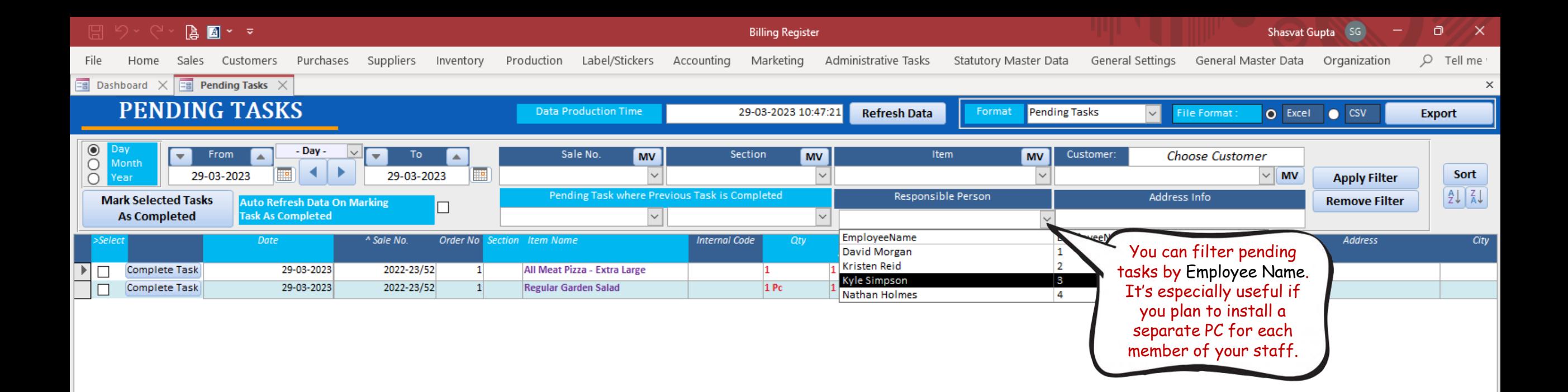

⊓⊣

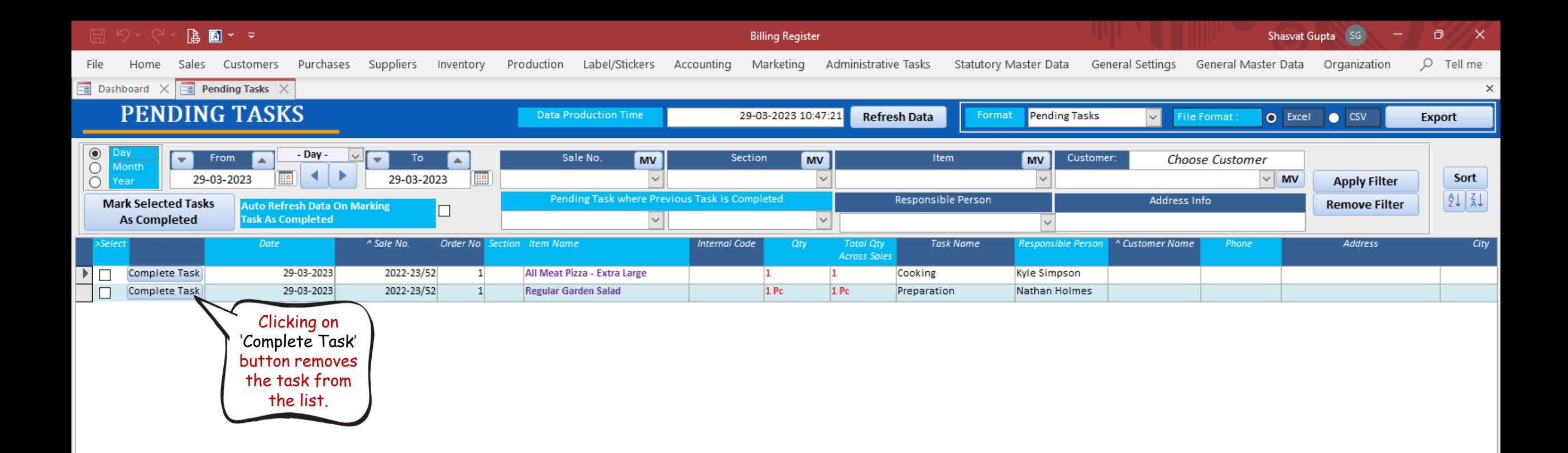

⊓

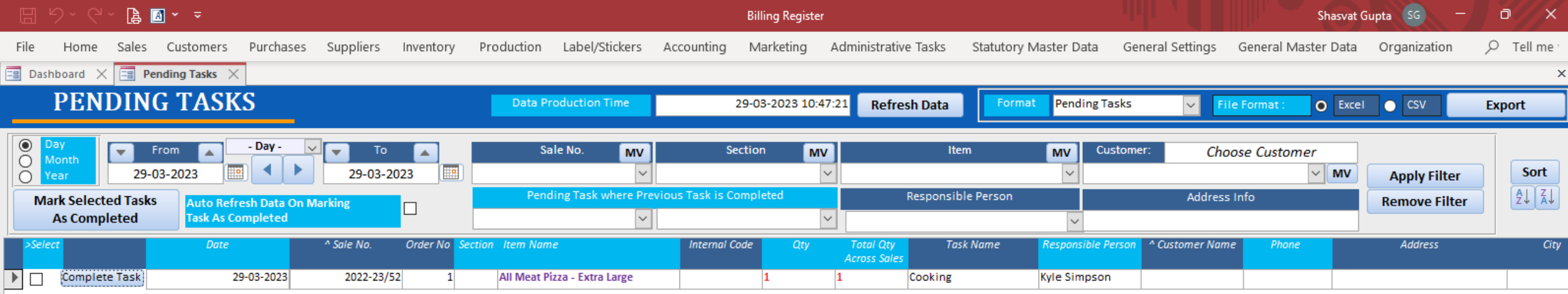